UJA1169A evaluation boards

Rev. 1 — 19 April 2022

**User manual** 

| Revision history |          |                 |  |  |  |  |
|------------------|----------|-----------------|--|--|--|--|
| Rev              | Date     | Description     |  |  |  |  |
| v.1              | 20220419 | Initial version |  |  |  |  |

| IMPORTANT NOT     | ICE                                                                                                    |
|-------------------|----------------------------------------------------------------------------------------------------|
| For engineering d | evelopment or evaluation purposes only                                                                                                    |
| (                 | NXP provides the product under the following conditions:<br>This evaluation kit is for use of ENGINEERING DEVELOPMENT OR<br>EVALUATION PURPOSES ONLY. It is provided as a sample IC pre-<br>soldered to a printed-circuit board to make it easier to access inputs,<br>outputs and supply terminals. This evaluation board may be used with any<br>development system or other source of I/O signals by connecting it to the<br>host MCU computer board via off-the-shelf cables. This evaluation board<br>is not a Reference Design and is not intended to represent a final design<br>recommendation for any particular application. Final device in an application<br>heavily depends on proper printed-circuit board layout and heat sinking<br>design as well as attention to supply filtering, transient suppression, and I/O<br>signal quality.<br>The product provided may not be complete in terms of required design,<br>marketing, and or manufacturing related protective considerations, including<br>product safety measures typically found in the end device incorporating the<br>product. Due to the open construction of the product, it is the responsibility of<br>the user to take all appropriate precautions for electric discharge. In order to<br>minimize risks associated with the customers' applications, adequate design<br>and operating safeguards must be provided by the customer to minimize<br>inherent or procedural hazards. For any safety concerns, contact NXP sales<br>and technical support services. |

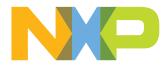

## 1 Introduction

This document is the user guide for the UJA1169A evaluation boards. It is intended for engineers involved in the evaluation, design, implementation and validation of the UJA1169A product family. This guide discusses power supply requirements and the MCU and CAN bus interfaces, and describes how to connect the boards into an ECU/CAN network.

The UJA1169A evaluation boards are designed to facilitate the testing and evaluation of UJA1169A product features in a variety of microcontroller IO interface environments. All MCU interface signals can be accessed in two ways: at a header row on the top side and also at header rows on the bottom side that can be plugged directly into many NXP MCU evaluation boards. The UJA1169A evaluation boards are designed to be compatible with the S32K1xx evaluation board series from NXP and to support the use of standard software development tools and drivers.

The UJA1169A evaluation board family consists of three variant boards as detailed in <u>Table 1</u>. The entire UJA1169A product family can be evaluated using these three boards, and not just the onboard devices. For example, the UJA1169AF-EVB board (with a UJA1169ATK/F device) can be used to evaluate the UJA1169ATK by setting bit CPNC = 0 in the CAN control register. In the same way, the UJA1169ATK/X and UJA1169ATK/3 devices can be evaluated using the the UJA1169AXF-EVB and UJA1169AF3-EVB boards, respectively.

 Table 1. UJA1169A evaluation boards and device overview

|                  |                 | Мо                     | des        | 1          | Suj              | pplie               | s                  | 1                            | ,                         | Hos<br>inte                    | t<br>rface      | Ad       | ditio          | nal      | featı               | ures                   | 1              | Package |
|------------------|-----------------|------------------------|------------|------------|------------------|---------------------|--------------------|------------------------------|---------------------------|--------------------------------|-----------------|----------|----------------|----------|---------------------|------------------------|----------------|---------|
| Evaluation board | On-board device | Normal + Standby modes | Sleep mode | Reset mode | V1: 5 V, µC only | V1: 5 V, µC and CAN | V1: 3.3 V, µC only | V2: 5 V, CAN + onboard loads | VEXT: 5 V, external loads | SPI: for control and diagnosis | RSTN: reset pin | Watchdog | Local WAKE pin | Limp pin | Non-volatile memory | CAN partial networking | CAN FD passive | HVSON20 |
| UJA1169AF-EVB    | UJA1169ATK/F    | •                      | •          | •          | •                |                     |                    | •                            |                           | •                              | •               | •        | •              | •        | •                   | •                      | •              | •       |
| UJA1169AXF-EVB   | UJA11692ATK/X/F | •                      | •          | •          |                  | •                   |                    |                              | •                         | •                              | •               | •        | •              | •        | •                   | •                      | •              | •       |
| UJA1169AF3-EVB   | UJA1169ATK/F/3  | •                      | •          | •          |                  |                     | •                  | •                            |                           | •                              | •               | •        | •              | •        | •                   | •                      | •              | •       |

## 2 Overview of boards

Top and bottom views of the UJA1169AXF-EVB board are illustrated in <u>Figure 1</u>. Unless otherwise stated, the information in this section applies to all UJA1169A evaluation boards.

Board dimensions are 58.5 mm × 81.1 mm. Only components needed to support basic UJA1169A functionality are included. All boards contain circuitry for reverse polarity-protected battery supply, status LEDs for BAT, V1, V2/VEXT and LIMP signals, external PNP transistor for thermal management, local wake-up and CAN bus termination. The boards also provide several header rows (2.54 mm pitch) for connecting MCU interface and application signals. The headers on the bottom are compatible with the Arduino Uno pinout order, allowing the board to be connected directly to a variety of NXP MCU evaluation boards.

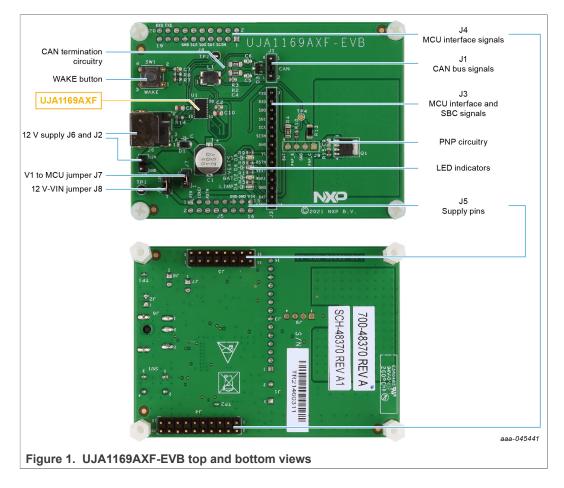

### 2.1 Ground connections

All ground pins are connected to the ground plane.

| Table 2. | Ground connections                    |  |
|----------|---------------------------------------|--|
| <b>O</b> | · · · · · · · · · · · · · · · · · · · |  |

| Ground connections |
|--------------------|
| J2-02              |
| J3-07/12           |
| J4-13              |
| J5-11/13           |
| J6-02/03           |
| J9-02              |

### 2.2 Power supply connections

#### 2.2.1 Battery connections

An external power supply must be connected to either power jack J6 or 2-pin header J2, as illustrated in <u>Figure 2</u>.

#### Table 3. BAT/VIN connections

| UJA1169A     | UJA1169Ax-EVB                                                                                                    |
|--------------|----------------------------------------------------------------------------------------------------|
| BAT (pin 14) | J2-01 or J6-01: connect to 12 V battery supply; pin BAT on the device is connected via Schottky diode D1.<br>J5-01 and J5-15: pin VIN on the UJA1169Ax-EVB board is connected, |
|              | by default, to the battery supply via jumper J8; remove jumper J8 to disconnect VIN on J5 from the battery supply.                                                             |

Both supply circuits are routed via polarity protection Schottky diode D1 in order to block reverse currents. Decoupling capacitors C1 and C2 are provided to stabilize the input voltage and remove noise on the battery connection.

Green LED D2 lights up once the 12 V power supply has been connected.

By default, the UJA1169Ax-EVB evaluation board battery supply is routed to the MCU board via pin VIN on the Arduino connector, allowing the supply to the entire module to be managed via the UJA1169Ax-EVB board. This feature can be disabled by removing jumper J8, disconnecting the battery supply from pin VIN.

## UJA1169A evaluation boards

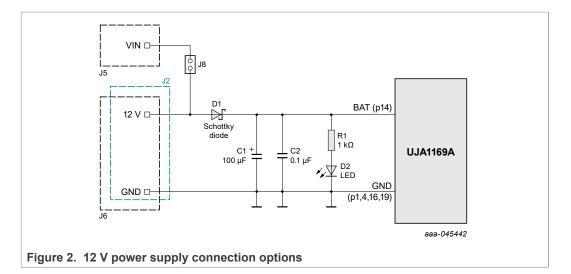

#### 2.2.2 V1/PNP connections

The V1 supply voltage is generated by the internal 5 V or 3.3 V regulator, depending on the UJA1169A variant, and is intended to supply the external microcontroller. It also determines the IO reference level.

The V1 output voltage can be accessed at pin 8 on connector J3. Decoupling capacitor C8 is provided to stabilize the output voltage and remove noise. LED D5, connected via resistor R9, indicates the status of V1 (on when V1 active). Jumper J7 can be used to connect V1 to J5-03 if needed as an MCU IO reference voltage. PNP pins can be accessed at connector J9 (see Figure 7).

| UJA1169A         | UJA1169Ax-EVB                                                                                                    |  |  |  |  |
|------------------|----------------------------------------------------------------------------------------------------|--|--|--|--|
| V1 (pin 5)       | J3-08 provides 3.3 V (UJA1169AF3-EVB only) or 5 V for MCU<br>supply<br>J5-03: pin V1 is connected to the IOREF signal on header J5 via<br>jumper J7, e.g. for the MCU IO supply |  |  |  |  |
| VEXCTRL (pin 15) | TP4                                                                                                    |  |  |  |  |
| VEXCC (pin 6)    | J9-01: connected to the collector of the onboard PNP transistor                                                                                                    |  |  |  |  |
| PNP              | UJA1169Ax-EVB                                                                                                    |  |  |  |  |
| B (pin 4)        | J9-03: connected to the base of the onboard PNP transistor                                                                                                    |  |  |  |  |
| C (pin 5)        | J9-01: connected to the collector of the onboard PNP transistor                                                                                                    |  |  |  |  |
| E (pin 1,2,3)    | J9-04: connected indirectly via R4, 0 $\Omega$ to emitter of the onboard PNP transistor                                                                                         |  |  |  |  |

 Table 4. V1/PNP connections

The internal V1 voltage regulator on the UJA1169A can deliver up to 250 mA without the need for an external PNP transistor. However, if critical thermal requirements need to be satisfied, it is possible to connect one or more external PNP transistors to share the total V1 load current, and therefore also share the thermal dissipation. The PNP transistor switches on when the load current exceeds the selected PNP activation threshold,  $I_{th(act)PNP}$ , while the battery supply voltage is above the PNP activation threshold,  $V_{th(act)PNP}$ . The main regulation loop inside the UJA1169A continues to handle

#### UJA1169A evaluation boards

all dynamic load changes within the package while the external PNP delivers additional supply current to the application.

Detailed information on the functionality and operation of the UJA1169A can be found in the data sheet and application hints (see Section 7).

#### 2.2.2.1 UJA1169A with one PNP

By default, all UJA1169Ax-EVB boards are delivered with an onboard PNP (e.g. PHPT61003PY from Nexperia). A simplified circuit diagram is shown in Figure 3.

Shunt resistor R13 is used to limit the current delivered by the external PNP transistor and to protect the PNP transistor against a V1 short-circuit to GND.

Pull-up resistor R15 is used to pull up the PNP base voltage to prevent it floating (e.g. if R10 has been removed) and therefore ensure that the PNP is turned OFF.

Filter capacitor C9 is needed to protect V1 against an overvoltage during RF-injection on the battery line. For EMI optimization, C9 is placed close to the PNP emitter.

R4 and R10 are provided to allow the PNP to be easily disconnected.

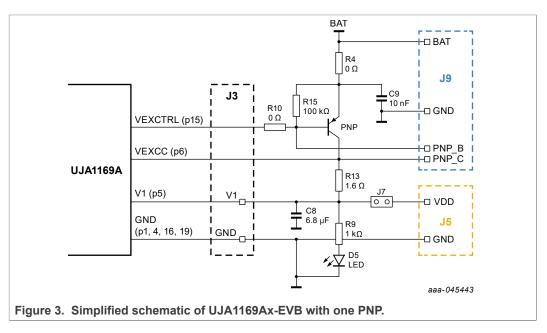

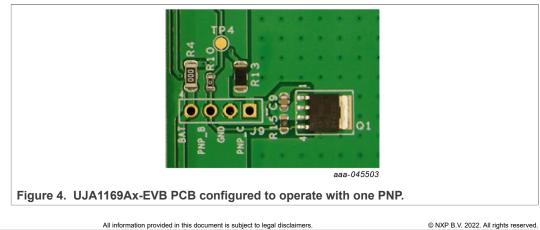

User manual

UM11758

© NXP B.V. 2022. All rights reserved

#### 2.2.2.2 UJA1169A without an external PNP

As already discussed, the UJA1169Ax-EVB can operate using only the V1 regulator in applications where thermal considerations are not critical. For this option, resistors R4 and R10 must be removed, as illustrated in Figure 5 and Figure 6.

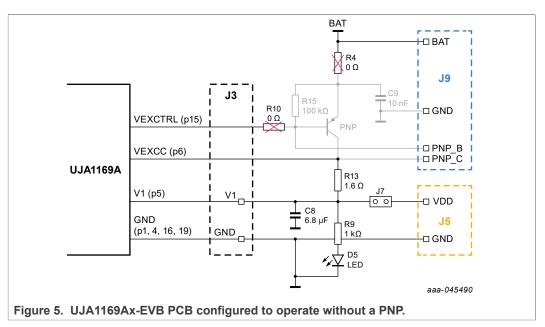

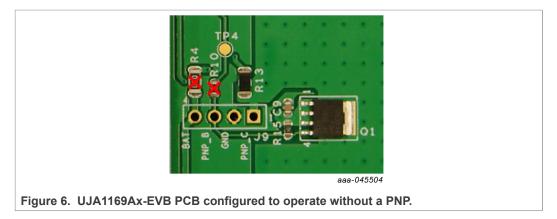

#### 2.2.2.3 UJA1169Ax-EVB with multiple external PNPs

If thermal dissipation is so high that it needs to be distributed over a number of components, multiple PNPs can be connected in parallel. A single onboard PNP is included. Additional PNPs can be connected via header J9, as illustrated in Figure 7.

An emitter resistor is needed for each PNP to balance the current between the devices (e.g. 10  $\Omega$ ). Make sure the resistor selected can handle the expected power dissipation.

### UJA1169A evaluation boards

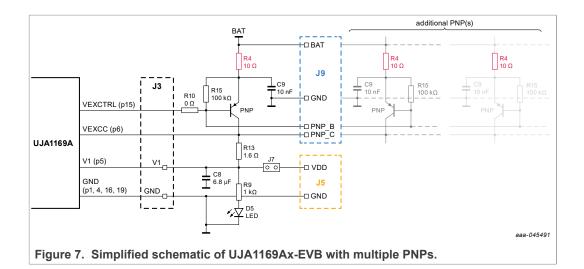

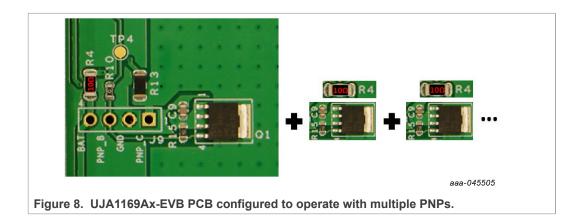

UM11758 User manual © NXP B.V. 2022. All rights reserved.

#### 2.2.3 V2/VEXT connection

UJA1169A devices contain a second on-chip 5 V regulator. On the UJA1169ATK, UJA1169ATK/F, UJA1169ATK/3 and UJA1169ATK/F/3 variants, this regulator (V2) supplies the internal CAN transceiver and/or additional onboard hardware. On the UJA1169ATK/X and UJA1169ATK/X/F variants, the second regulator (VEXT) is intended to supply off-board components such as sensors.

Both V2 and VEXT can deliver up to 100 mA. A decoupling capacitor (C10) is connected between the pin and ground on the board. LED D6 lights up when the V2/VEXT output is active.

The V2 (UJA1169AF-EVB and UJA1169AF3-EVB) or VEXT (UJA1169AXF-EVB) output voltage is accessible on connector J3 (pin 10).

Table 5. VEXT connection

| UJA1169A         | UJA1169Ax-EVB                                              |
|------------------|------------------------------------------------------------|
| V2/VEXT (pin 13) | J3-10: provides 5 V supply for internal ECU/external loads |

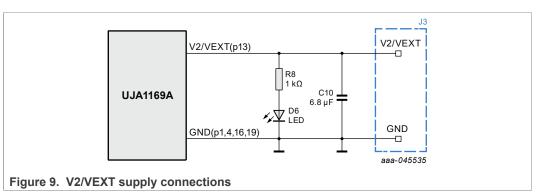

UM11758 User manual

## 2.3 CAN communication circuitry

The UJA1169Ax-EVB evaluation boards contain typical CAN communication circuitry. The CANH and CANL bus signals are output on connector J1.

| Table 6. | CAN | bus | line | connections    |
|----------|-----|-----|------|----------------|
|          |     | ~~~ |      | 00111100110110 |

| UJA1169A      | UJA1169Ax-EVB                             |
|---------------|-------------------------------------------|
| CANH (pin 18) | J1-01: connect to HIGH-level CAN bus line |
| CANL (pin 17) | J1-02: connect to LOW-level CAN bus line  |

Equipped with termination resistors R2 and R3, the UJA1169Ax-EVB evaluation boards are configured to be used as termination nodes in a CAN network. If the CAN network is already terminated at both ends, it is recommended to remove R2 and R3 or replace them with higher value resistors to ensure that the impedance on the bus meets the CAN bus load specification, typically 60  $\Omega$ .

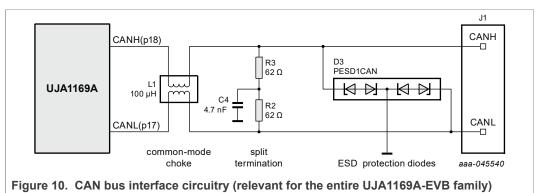

### 2.4 Wake-up options

All UJA1169A variants support a Sleep mode for use in energy-sensitive applications. Once in Sleep mode, the device will remain in this low-power mode until a wake-up request is received. A wake-up event can be triggered remotely via a standard pattern or dedicated wake-up frame on the CAN bus, or locally via the WAKE pin (details of wake-up functionality can be found in the data sheet and application hints; see <u>Section 7</u>).

Table 7. WAKE connections

| UJA1169A      | UJA1169Ax-EVB                    |
|---------------|----------------------------------|
| WAKE (pin 12) | J3-11: connect to wake-up signal |

All three UJA1169A evaluation boards feature local wake-up test circuitry. The WAKE pin is pulled HIGH by default via 10 k $\Omega$  resistors R6 and R7. When switch SW1 is pressed, the WAKE pin is pulled LOW. To test local wake-up functionality, local wake-up must first be enabled via the UJA1169A register map (as described in the UJA1169A data sheet [1]).

Regulator V1 on the UJA1169A is intended to supply the MCU. V1 is off in Sleep mode and switches on automatically when a wake-up event is detected.

The WAKE pin can be accessed via header J3 on the top of the board.

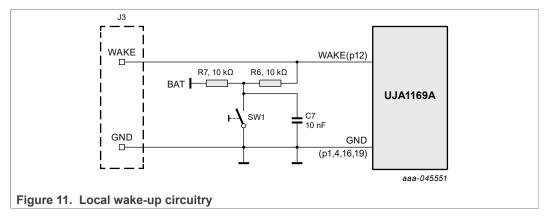

## 2.5 LIMP output

The LIMP pin can be accessed on top-side connector J3. It is targeted at applications that need a 'limp home' feature in the event of serious ECU failure. LIMP is an open-drain low-side output. It can be biased to an application-specific voltage level, such as via a pull-up resistor to BAT in the evaluation setup.

Red LED D4, connected in series with resistor R5, turns on when LIMP is triggered.

Table 8. VEXT connection

| UJA1169A      | UJA1169Ax-EVB                      |  |  |  |  |  |
|---------------|------------------------------------|--|--|--|--|--|
| LIMP (pin 11) | J3-14: connect to limp home signal |  |  |  |  |  |

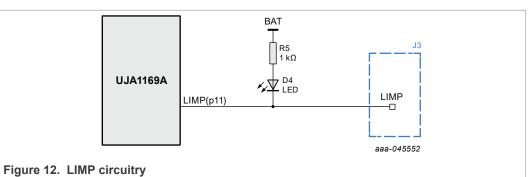

### 2.6 MCU interface

The digital interface pins are located on the top side connector J3, as well as on the bottom side connector J4. Two of these pins, TXD and RXD, are used for CAN data communication with the MCU. The remaining four pins are used for SPI communication with the MCU.

A bidirectional reset signal (connected to the RSTN pin on the UJA1169A) is also accessible on J3 and J5.

| UJA1169A      | UJA1169Ax-EVB  |
|---------------|----------------|
| TXD (pin 2)   | J3-01 or J4-18 |
| RXD (pin 7)   | J3-02 or J4-20 |
| SDO (pin 9)   | J3-03 or J4-09 |
| SDI (pin 3)   | J3-04 or J4-07 |
| SCK (pin 10)  | J3-05 or J4-11 |
| SCSN (pin 20) | J3-06 or J4-05 |

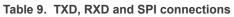

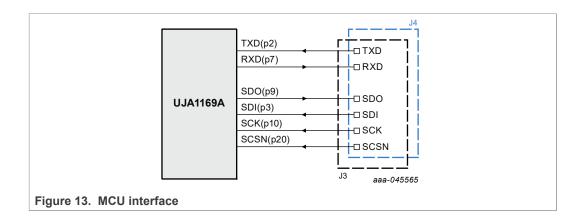

### 2.7 Reset connection

The reset connection is a bidirectional signal between the RSTN pin on the SBC and the MCU. It is used to initiate a system reset.

A 10 k $\Omega$  pull-up resistor is connected between RSTN and V1 on the evaluation boards. A reset event is triggered by a LOW level on RSTN. Details of reset functionality can be found in the UJA1169A data sheet [1] and application hints [2].

Table 10. RSTN connection

| UJA1169A     | UJA1169Ax-EVB                            |
|--------------|------------------------------------------|
| RSTN (pin 8) | J3-09 or J5-05: connect MCU reset signal |

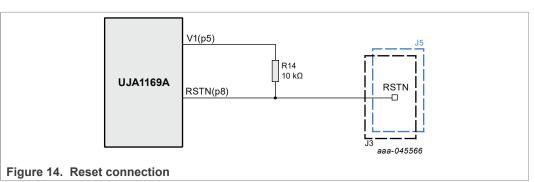

UJA1169A evaluation boards

## 3 Connecting the UJA1169Ax-EVB into a CAN network

The following conditions must be met before powering up the system with a 12 V supply.

- Connect all boards in the ECU to a common GND
- Connect SPI pins to the MCU SPI master:
  - SDO (J3-03, J4-09) → MISO
  - SDI (J3-04, J4-07)  $\rightarrow$  MOSI
  - SCK (J3-05, J4-11)  $\rightarrow$  SCK
  - SCSN (J3-06, J4-05) → CS
- Connect TXD/RXD (J3-01/J3-02, J4-18/J4-20) pins to the MCU CAN controller TXD/ RXD pins
- Connect RSTN (J3-09/J5-05) to the MCU CAN controller reset pin
- Connect CANH and CANL (J1-01/J1-02) to the CAN bus twisted-pair cables
- Connect V1(J3-08, J5-03) to the MCU supply unit
- For the UJA1169AXF-EVB, connect VEXT (J3-10) to the peripheral loads that need a 5 V supply (optional)

Once the above steps have been completed, the ECU/EVB can be powered up using an external battery supply. The UJA1169A starts up in Forced Normal mode (if MTP is not configured) or Standby mode (if MTP configured), awaiting commands from the MCU via the SPI interface.

An example showing how to connect the UJA1169AXF-EVB between an MCU and the CAN bus is shown in <u>Figure 15</u>.

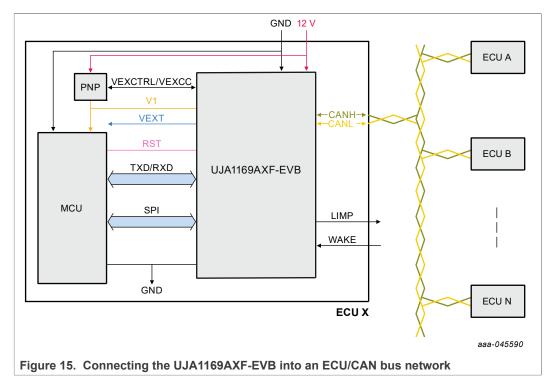

UJA1169A evaluation boards

## 4 Schematic diagrams

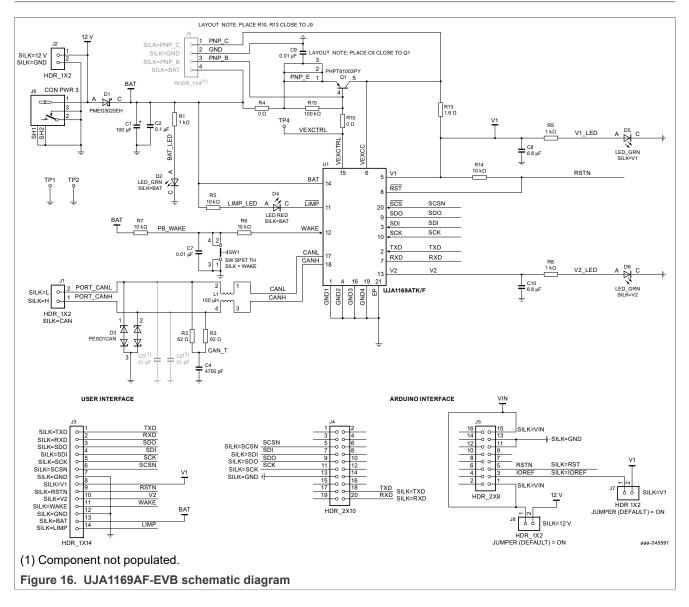

### UJA1169A evaluation boards

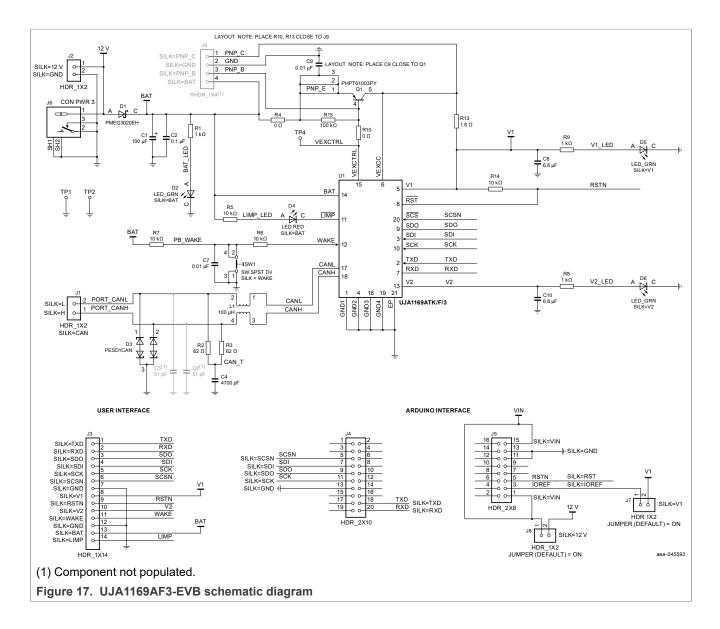

### UJA1169A evaluation boards

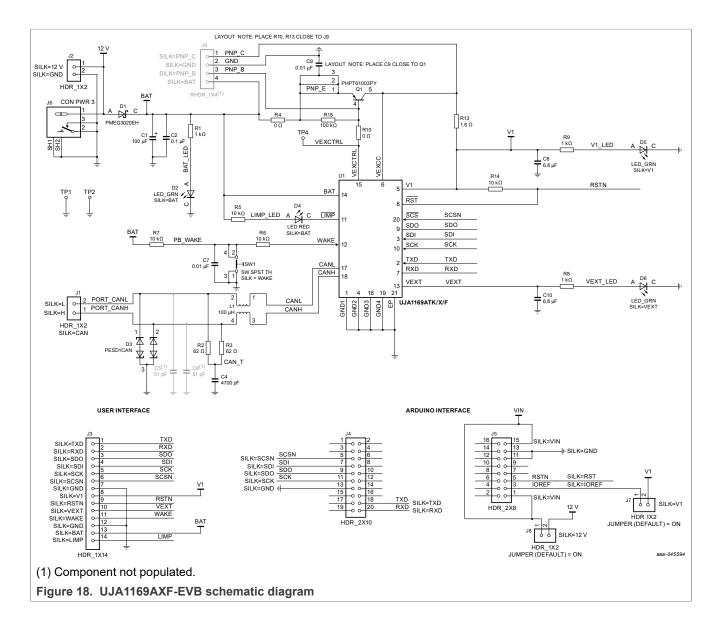

## 5 Bills of Materials

#### Table 11. Bill of Materials - UJA1169AF-EVB

NXP does not assume liability, endorse, or warrant components from external manufacturers referenced in circuit drawings or tables. While NXP offers component recommendations in this configuration, it is the responsibility of the customer to validate their application.

| or critic     | al component | s, it is vital to use the | e manufacturer listed. |                                                                           |                               |                                      |
|---------------|--------------|---------------------------|------------------------|---------------------------------------------------------------------------|-------------------------------|--------------------------------------|
| ltem<br>numbe | Quantity     | Schematic<br>label        | Value                  | Description                                                               | Part number                   | Manufacturer name                    |
| Active c      | omponents    |                           |                        |                                                                           |                               |                                      |
| 1             | 1            | U1                        | UJA1169ATK/F           | IC SBC XCVR CAN 5 V AEC-Q100 HVSON20                                      | UJA1169ATK/X                  | NXP SEMICONDUCTORS                   |
| Capacit       | ors          |                           |                        |                                                                           |                               |                                      |
| 2             | 1            | C1                        | 100 µF                 | CAP ALEL 100 µF 25 V 20 % SMT                                             | UWX1E101MCL1GB                | NICHICON                             |
| 3             | 1            | C2                        | 0.1 µF                 | CAP CER 0.1 µF 25 V 10 % X7R AEC-Q200 0603                                | CGA3E2X7R1E104K080AA          | TDK                                  |
| 4             | 1            | C4                        | 4700 pF                | CAP CER 4700 pF 50 V 5 % C0G AEC-Q200 0603                                | CGA3E2C0G1H472J080AA          | ТDК                                  |
| 5             | 2            | C5, C6                    | 51 pF                  | not populated                                                             |                               |                                      |
| 6             | 1            | C7, C9                    | 0.01 µF                | CAP CER 0.01 µF 50 V 10 % X7R AEC-Q200 0603                               | CGA3E2X7R1H103K080AA          | TDK                                  |
| 7             | 1            | C8, C10                   | 6.8 µF                 | CAP CER 6.8 µF 16 V 10 % X7S AEC-Q200 0805                                | CGA4J1X7S1C685K125AC          | ТDК                                  |
| Diodes        |              |                           |                        | ·                                                                         |                               |                                      |
| 8             | 1            | D1                        | SCH/30 V               | DIODE SCH PWR RECT 2A 30 V AEC-Q101 SOD123F                               | PMEG3020EH,115                | NEXPERIA                             |
| 9             | 1            | D2, D5, D6                | LED/GRN                | LED BRIGHT GRN SGL 30 mA 0603                                             | 150060VS75000                 | WURTH ELEKTRONIK EISOS GMBH & CO. KG |
| 10            | 1            | D3                        | ESD Prot./24 V         | DIODE BIDIR CAN BUS ESD PROTECTION 200 W 24 V AEC-Q<br>101 SOT23          | PESD1CAN,215                  | NEXPERIA                             |
| 11            | 1            | D4                        | LED/RED                | LED BRIGHT RED CLEAR SGL 2 V 20 mA SMT 0603                               | 150060RS75000                 | WURTH ELEKTRONIK EISOS GMBH & CO. KG |
| Inducto       | s            |                           |                        |                                                                           |                               |                                      |
| 12            | 1            | L1                        | 100 µH                 | IND CHK 100 µH 150 mA -30/+50 % AEC-Q200 1812                             | B82789C0104N002               | EPCOS                                |
| Resisto       | rs           |                           |                        |                                                                           |                               |                                      |
| 13            | 2            | R1, R8, R9                | 1 kΩ                   | RES MF 1 kΩ 1/10 W 5 % AEC-Q200 0603                                      | CRCW06031K00JNEA              | VISHAY INTERTECHNOLOGY (preferred)   |
|               |              |                           |                        |                                                                           | ERJ-3GEYJ103V                 | PANASONIC (alternative)              |
|               |              |                           |                        |                                                                           | RK73B1JTTD102J                | KOA SPEER (alternative)              |
| 14            | 2            | R2, R3                    | 62 Ω                   | RES MF 62 Ω 1/4W 5 % AEC-Q200 1206                                        | CRCW120662R0JNEA              | VISHAY INTERTECHNOLOGY               |
| 15            | 1            | R4                        | 0 Ω                    | RES MF ZERO Ω 1/4 W 1206                                                  | ERJ-8GEY0R00V                 | PANASONIC (preferred)                |
|               |              |                           |                        |                                                                           | CR1206J/000ELF                | BOURNS (alternative)                 |
|               |              |                           |                        |                                                                           | CR12064W000T                  | VENKEL COMPANY (alternative)         |
|               |              |                           |                        |                                                                           | WR12X000 PTL                  | WALSIN TECHNOLOGY CORP (alternative) |
| 16            | 3            | R5, R6, R7, R14           | 10 kΩ                  | RES MF 10 kΩ 1/10 W 5 % AEC-Q200 0603                                     | ERJ-3GEYJ103V                 | PANASONIC (preferred)                |
|               |              |                           |                        |                                                                           | RK73B1JTTD103J                | KOA SPEER (alternative)              |
| 17            | 1            | R10                       | 0 Ω                    | RES MF ZERO Ω 1/10 W AEC-Q200 0603                                        | ERJ-3GEY0R00V                 | PANASONIC (preferred)                |
|               |              |                           |                        |                                                                           | CRCW06030000Z0EA              | VISHAY INTERTECHNOLOGY (alternative) |
| 18            | 1            | R13                       | 1.6 Ω                  | RES MF 1.6 Ω 3/4 W 1 % AEC-Q200 1206                                      | CRCW12061R60FKEAHP            | VISHAY INTERTECHNOLOGY               |
| 19            | 1            | R15                       | 100 kΩ                 | RES MF 100K 1/10 W 5 % 0603                                               | CR0603-JW-104ELF              | BOURNS (preferred)                   |
|               |              |                           |                        |                                                                           | RK73B1JTTD104J                | KOA SPEER (alternative)              |
|               |              |                           |                        |                                                                           | 0603104J                      | LIKET CORPORATION (alternative)      |
|               |              |                           |                        |                                                                           | ERJ3GEYJ104V                  | PANASONIC (alternative)              |
|               |              |                           |                        |                                                                           | RC-0603-104JT                 | SKYMOS                               |
|               |              |                           |                        |                                                                           | CR0603-10W-104JSNT            | VENKEL COMPANY (alternative)         |
|               |              |                           |                        |                                                                           | CR0603-10W-104JT              | VENKEL COMPANY (alternative)         |
|               |              |                           |                        |                                                                           | CRCW0603100KJNEC              | VISHAY INTERTECHNOLOGY (alternative) |
|               |              |                           |                        |                                                                           | WR06X104JTL                   | WALSIN TECHNOLOGY CORP (alternative) |
| Switchs       | s Connectors | , Jumpers, and Test       | t Points               |                                                                           |                               |                                      |
| 20            | 1            | J1                        |                        | HDR 1X2 TH 200 MIL SP 338H SN 100L                                        | TSW-202-07-T-S                | SAMTEC                               |
| 20            | 2            | J2, J7, J8                | HDR_1X2                | HDR 1X2 TH 200 MIL SP 338H SN 100L<br>HDR 1X2 TH 100 MIL SP 338H SN 100L  |                               | SAMTEC                               |
| 21            | 2            | J2, J7, J8<br>J3          | HDR_1X2<br>HDR_1x14    | HDR 1X2 TH 100 MIL SP 338H SN 100L<br>HDR 1X14 TH 100 MIL SP 350H AU 118L | TSW-102-07-T-S<br>61301411121 | WURTH ELEKTRONIK EISOS GMBH & CO. KG |
|               | 1            | J3<br>J4                  |                        |                                                                           |                               |                                      |
| 23            |              |                           | HDR_2X10               | HDR 2X10 TH 100 MIL CTR 428H AU 110L                                      | TSW-110-14-G-D                | SAMTEC                               |
| 24            | 1            | J5                        | HDR_2X8                | HDR 2X8 TH 100 MIL CTR 433H AU 110L                                       | TSW-108-14-G-D                | SAMTEC                               |
| 25            | 1            | J6                        | CON 3                  | CON 3 PWR JACK RA TH 295H NI 98L                                          | PJ-051A                       | CUI INC                              |
| 26            | 1            | J9                        | HDR_1X4<br>SPST_SWITCH | not populated                                                             | 420186070710                  |                                      |
| 27            | 1            | SW1                       | -                      | SW SPST PB TACT 50MA 12 V TH                                              | 430186070716                  | WURTH ELEKTRONIK EISOS GMBH & CO. KG |
| 28            | 2            | TP1, TP2                  | TEST_040               | TEST POINT BLACK 40 MIL DRILL 180 MIL TH 109L                             | 5001                          | KEYSTONE ELECTRONICS (preferred)     |
|               |              |                           |                        |                                                                           | TP-105-01-00                  | COMPONENTS CORPORATION (alternative) |
|               | 10           | 704                       |                        |                                                                           | 151-203-RC                    | KOBICONN (alternative)               |
| 29            | 13           | TP4                       | TPAD_059               | TEST POINT PAD 59 MIL DIA SMT, NO PART TO ORDER                           | -                             | -                                    |

## UJA1169A evaluation boards

#### Table 12. Bill of Materials - UJA1169AF3-EVB

NXP does not assume liability, endorse, or warrant components from external manufacturers referenced in circuit drawings or tables. While NXP offers component recommendations in this configuration, it is the responsibility of the customer to validate their application. For critical components, it is vital to use the manufacturer listed.

| ltem<br>number | Quantity      | Schematic<br>label  | Value          | Description                                         | Part number                | Manufacturer name                                              |
|----------------|---------------|---------------------|----------------|-----------------------------------------------------|----------------------------|----------------------------------------------------------------|
| Active co      | omponents     |                     |                |                                                     |                            |                                                                |
| 1              | 1             | U1                  | UJA1169ATK/F/3 | IC SBC XCVR CAN 3.3 V AEC-Q100 HVSON20              | UJA1169ATK/X               | NXP SEMICONDUCTORS                                             |
| Capacito       | ors           | 1                   | ,              |                                                     |                            |                                                                |
| 2              | 1             | C1                  | 100 µF         | CAP ALEL 100 µF 25 V 20 % SMT                       | UWX1E101MCL1GB             | NICHICON                                                       |
| 3              | 1             | C2                  | 0.1 µF         | CAP CER 0.1 µF 25 V 10 % X7R AEC-Q200 0603          | CGA3E2X7R1E104K080AA       | TDK                                                            |
| 4              | 1             | C4                  | 4700 pF        | CAP CER 4700 pF 50 V 5 % C0G AEC-Q200 0603          | CGA3E2C0G1H472J080AA       | TDK                                                            |
| 5              | 2             | C5, C6              | 51 pF          | not populated                                       |                            |                                                                |
| 6              | 1             | C7, C9              | 0.01 µF        | CAP CER 0.01 µF 50 V 10 % X7R AEC-Q200 0603         | CGA3E2X7R1H103K080AA       | TDK                                                            |
| 7              | 1             | C8, C10             | 6.8 µF         | CAP CER 6.8 µF 16 V 10 % X7S AEC-Q200 0805          | CGA4J1X7S1C685K125AC       | ТДК                                                            |
| Diodes         |               |                     | P.             |                                                     |                            |                                                                |
| 8              | 1             | D1                  | SCH/30 V       | DIODE SCH PWR RECT 2A 30 V AEC-Q101 SOD123F         | PMEG3020EH,115             | NEXPERIA                                                       |
| 9              | 1             | D2, D5, D6          | LED/GRN        | LED BRIGHT GRN SGL 30 mA 0603                       | 150060VS75000              | WURTH ELEKTRONIK EISOS GMBH & CO. KG                           |
| 10             | 1             | D2, D3, D0          | ESD Prot./24 V | DIODE BIDIR CAN BUS ESD PROTECTION 200 W 24 V AEC-Q | PESD1CAN,215               | NEXPERIA                                                       |
| 10             | '             | 5                   | LOD 1101/24 V  | 101 SOT23                                           | F LOD TOAN, 213            | NEAT ENA                                                       |
| 11             | 1             | D4                  | LED/RED        | LED BRIGHT RED CLEAR SGL 2 V 20 mA SMT 0603         | 150060RS75000              | WURTH ELEKTRONIK EISOS GMBH & CO. KG                           |
| Inductors      | 5             |                     |                |                                                     |                            |                                                                |
| 12             | 1             | L1                  | 100 µH         | IND CHK 100 µH 150 mA -30/+50 % AEC-Q200 1812       | B82789C0104N002            | EPCOS                                                          |
| Resistor       | s             |                     |                |                                                     |                            |                                                                |
| 13             | 2             | R1, R8, R9          | 1 kΩ           | RES MF 1 kΩ 1/10 W 5 % AEC-Q200 0603                | CRCW06031K00JNEA           | VISHAY INTERTECHNOLOGY (preferred)                             |
|                |               |                     |                |                                                     | ERJ-3GEYJ103V              | PANASONIC (alternative)                                        |
|                |               |                     |                |                                                     | RK73B1JTTD102J             | KOA SPEER (alternative)                                        |
| 14             | 2             | R2, R3              | 62 Ω           | RES MF 62 Ω 1/4W 5 % AEC-Q200 1206                  | CRCW120662R0JNEA           | VISHAY INTERTECHNOLOGY                                         |
| 15             | 1             | R4                  | 0 Ω            | RES MF ZERO Ω 1/4 W 1206                            | ERJ-8GEY0R00V              | PANASONIC (preferred)                                          |
|                |               |                     |                |                                                     | CR1206J/000ELF             | BOURNS (alternative)                                           |
|                |               |                     |                |                                                     | CR12064W000T               | VENKEL COMPANY (alternative)                                   |
|                |               |                     |                |                                                     | WR12X000 PTL               | WALSIN TECHNOLOGY CORP (alternative)                           |
| 16             | 3             | R5, R6, R7, R14     | 10 kΩ          | RES MF 10 kΩ 1/10 W 5 % AEC-Q200 0603               | ERJ-3GEYJ103V              | PANASONIC (preferred)                                          |
| 10             | 0             | 10,10,10,10,10      | 10 142         |                                                     | RK73B1JTTD103J             | KOA SPEER (alternative)                                        |
| 17             | 1             | R10                 | 0 Ω            | RES MF ZERO Ω 1/10 W AEC-Q200 0603                  | ERJ-3GEY0R00V              | PANASONIC (preferred)                                          |
| 17             | 1             | RIU                 | 0.02           | RES WF ZERO 12 1/10 W AEC-0200 0003                 | CRCW06030000Z0EA           | VISHAY INTERTECHNOLOGY (alternative)                           |
| 40             | 1             | D42                 | 160            |                                                     |                            |                                                                |
| 18             | 1             | R13                 | 1.6 Ω          | RES MF 1.6 Ω 3/4 W 1 % AEC-Q200 1206                | CRCW12061R60FKEAHP         |                                                                |
| 19             | 1             | R15                 | 100 kΩ         | RES MF 100K 1/10 W 5 % 0603                         | CR0603-JW-104ELF           | BOURNS (preferred)                                             |
|                |               |                     |                |                                                     | RK73B1JTTD104J             | KOA SPEER (alternative)                                        |
|                |               |                     |                |                                                     | 0603104J                   | LIKET CORPORATION (alternative)                                |
|                |               |                     |                |                                                     | ERJ3GEYJ104V               | PANASONIC (alternative)                                        |
|                |               |                     |                |                                                     | RC-0603-104JT              | SKYMOS                                                         |
|                |               |                     |                |                                                     | CR0603-10W-104JSNT         | VENKEL COMPANY (alternative)                                   |
|                |               |                     |                |                                                     | CR0603-10W-104JT           | VENKEL COMPANY (alternative)                                   |
|                |               |                     |                |                                                     | CRCW0603100KJNEC           | VISHAY INTERTECHNOLOGY (alternative)                           |
|                |               |                     |                |                                                     | WR06X104JTL                | WALSIN TECHNOLOGY CORP (alternative)                           |
| Switches       | s, Connectors | , Jumpers, and Test | Points         |                                                     |                            |                                                                |
| 20             | 1             | J1                  | HDR_1X2        | HDR 1X2 TH 200 MIL SP 338H SN 100L                  | TSW-202-07-T-S             | SAMTEC                                                         |
| 21             | 2             | J2, J7, J8          | HDR_1X2        | HDR 1X2 TH 100 MIL SP 338H SN 100L                  | TSW-102-07-T-S             | SAMTEC                                                         |
| 22             | 1             | J3                  | HDR_1x14       | HDR 1X14 TH 100 MIL SP 350H AU 118L                 | 61301411121                | WURTH ELEKTRONIK EISOS GMBH & CO. KG                           |
| 23             | 1             | J4                  | HDR_2X10       | HDR 2X10 TH 100 MIL CTR 428H AU 110L                | TSW-110-14-G-D             | SAMTEC                                                         |
| 24             | 1             | J5                  | HDR_2X8        | HDR 2X8 TH 100 MIL CTR 433H AU 110L                 | TSW-108-14-G-D             | SAMTEC                                                         |
| 25             | 1             | J6                  | CON 3          | CON 3 PWR JACK RA TH 295H NI 98L                    | PJ-051A                    | CULINC                                                         |
| 26             | 1             | J9                  | HDR_1X4        | not populated                                       |                            | _]                                                             |
| 27             | 1             | SW1                 | SPST_SWITCH    | SW SPST PB TACT 50MA 12 V TH                        | 430186070716               | WURTH ELEKTRONIK EISOS GMBH & CO. KG                           |
|                | 2             | TP1, TP2            | TEST_040       | TEST POINT BLACK 40 MIL DRILL 180 MIL TH 109L       | 5001                       | KEYSTONE ELECTRONICS (preferred)                               |
| 28             | 1-            |                     | 00.0           | LOT ON THE DIVINE DIVILE TOO WILL THE TOOL          |                            |                                                                |
| 28             |               |                     |                |                                                     | TP-105-01-00               | COMPONENTS CORPORATION (alternative)                           |
| 28             |               |                     |                |                                                     | TP-105-01-00<br>151-203-RC | COMPONENTS CORPORATION (alternative)<br>KOBICONN (alternative) |

## UJA1169A evaluation boards

#### Table 13. Bill of Materials - UJA1169AXF-EVB

NXP does not assume liability, endorse, or warrant components from external manufacturers referenced in circuit drawings or tables. While NXP offers component recommendations in this configuration, it is the responsibility of the customer to validate their application. For critical components, it is vital to use the manufacturer listed.

| ltem<br>number | Quantity | Schematic<br>label  | Value                  | Description                                                      | Part number                | Manufacturer name                                              |
|----------------|----------|---------------------|------------------------|------------------------------------------------------------------|----------------------------|----------------------------------------------------------------|
| Active co      | mponents |                     |                        |                                                                  |                            |                                                                |
| 1              | 1        | U1                  | UJA1169ATK/X/F         | IC SBC XCVR CAN 3.3 V/5 V AEC-Q100 HVSON20                       | UJA1169ATK/X               | NXP SEMICONDUCTORS                                             |
| Capacito       | rs       |                     |                        | ·                                                                |                            |                                                                |
| 2              | 1        | C1                  | 100 µF                 | CAP ALEL 100 µF 25 V 20 % SMT                                    | UWX1E101MCL1GB             | NICHICON                                                       |
| 3              | 1        | C2                  | 0.1 µF                 | CAP CER 0.1 µF 25 V 10 % X7R AEC-Q200 0603                       | CGA3E2X7R1E104K080AA       | TDK                                                            |
| 4              | 1        | C4                  | 4700 pF                | CAP CER 4700 pF 50 V 5 % C0G AEC-Q200 0603                       | CGA3E2C0G1H472J080AA       | TDK                                                            |
| 5              | 2        | C5, C6              | 51 pF                  | not populated                                                    |                            |                                                                |
| 6              | 1        | C7, C9              | 0.01 µF                | CAP CER 0.01 µF 50 V 10 % X7R AEC-Q200 0603                      | CGA3E2X7R1H103K080AA       | TDK                                                            |
| 7              | 1        | C8, C10             | 6.8 µF                 | CAP CER 6.8 µF 16 V 10 % X7S AEC-Q200 0805                       | CGA4J1X7S1C685K125AC       | TDK                                                            |
| Diodes         |          | <u> </u>            |                        |                                                                  |                            |                                                                |
| 8              | 1        | D1                  | SCH/30 V               | DIODE SCH PWR RECT 2A 30 V AEC-Q101 SOD123F                      | PMEG3020EH,115             | NEXPERIA                                                       |
| 9              | 1        | D2, D5, D6          | LED/GRN                | LED BRIGHT GRN SGL 30 mA 0603                                    | 150060VS75000              | WURTH ELEKTRONIK EISOS GMBH & CO. KG                           |
| 10             | 1        | D3                  | ESD Prot./24 V         | DIODE BIDIR CAN BUS ESD PROTECTION 200 W 24 V AEC-Q<br>101 SOT23 | PESD1CAN,215               | NEXPERIA                                                       |
| 11             | 1        | D4                  | LED/RED                | LED BRIGHT RED CLEAR SGL 2 V 20 mA SMT 0603                      | 150060RS75000              | WURTH ELEKTRONIK EISOS GMBH & CO. KG                           |
| Inductors      | 5        | 1                   | 1                      | -                                                                |                            |                                                                |
| 12             | 1        | L1                  | 100 µH                 | IND CHK 100 µH 150 mA -30/+50 % AEC-Q200 1812                    | B82789C0104N002            | EPCOS                                                          |
| Resistors      | ;        |                     |                        |                                                                  |                            |                                                                |
| 13             | 2        | R1, R8, R9          | 1 kΩ                   | RES MF 1 kΩ 1/10 W 5 % AEC-Q200 0603                             | CRCW06031K00JNEA           | VISHAY INTERTECHNOLOGY (preferred)                             |
|                |          |                     |                        |                                                                  | ERJ-3GEYJ103V              | PANASONIC (alternative)                                        |
|                |          |                     |                        |                                                                  | RK73B1JTTD102J             | KOA SPEER (alternative)                                        |
| 14             | 2        | R2, R3              | 62 Ω                   | RES MF 62 Ω 1/4W 5 % AEC-Q200 1206                               | CRCW120662R0JNEA           | VISHAY INTERTECHNOLOGY                                         |
| 15             | 1        | R4                  | 0 Ω                    | RES MF ZERO Ω 1/4 W 1206                                         | ERJ-8GEY0R00V              | PANASONIC (preferred)                                          |
|                |          |                     |                        |                                                                  | CR1206J/000ELF             | BOURNS (alternative)                                           |
|                |          |                     |                        |                                                                  | CR12064W000T               | VENKEL COMPANY (alternative)                                   |
|                |          |                     |                        |                                                                  | WR12X000 PTL               | WALSIN TECHNOLOGY CORP (alternative)                           |
| 16             | 3        | R5, R6, R7, R14     | 10 kΩ                  | RES MF 10 kΩ 1/10 W 5 % AEC-Q200 0603                            | ERJ-3GEYJ103V              | PANASONIC (preferred)                                          |
|                |          |                     |                        |                                                                  | RK73B1JTTD103J             | KOA SPEER (alternative)                                        |
| 17             | 1        | R10                 | 0 Ω                    | RES MF ZERO Ω 1/10 W AEC-Q200 0603                               | ERJ-3GEY0R00V              | PANASONIC (preferred)                                          |
|                |          |                     |                        |                                                                  | CRCW06030000Z0EA           | VISHAY INTERTECHNOLOGY (alternative)                           |
| 18             | 1        | R13                 | 1.6 Ω                  | RES MF 1.6 Ω 3/4 W 1 % AEC-Q200 1206                             | CRCW12061R60FKEAHP         | VISHAY INTERTECHNOLOGY                                         |
| 19             | 1        | R15                 | 100 kΩ                 | RES MF 100K 1/10 W 5 % 0603                                      | CR0603-JW-104ELF           | BOURNS (preferred)                                             |
|                |          |                     |                        |                                                                  | RK73B1JTTD104J             | KOA SPEER (alternative)                                        |
|                |          |                     |                        |                                                                  | 0603104J                   | LIKET CORPORATION (alternative)                                |
|                |          |                     |                        |                                                                  | ERJ3GEYJ104V               | PANASONIC (alternative)                                        |
|                |          |                     |                        |                                                                  | RC-0603-104JT              | SKYMOS                                                         |
|                |          |                     |                        |                                                                  | CR0603-10W-104JSNT         | VENKEL COMPANY (alternative)                                   |
|                |          |                     |                        |                                                                  | CR0603-10W-104JSN1         | VENKEL COMPANY (alternative)                                   |
|                |          |                     |                        |                                                                  | CRCW0603100KJNEC           |                                                                |
|                |          |                     |                        |                                                                  |                            | VISHAY INTERTECHNOLOGY (alternative)                           |
| Duuit-b-       | Connecto | lumpore and T (     | Pointo                 |                                                                  | WR06X104JTL                | WALSIN TECHNOLOGY CORP (alternative)                           |
|                |          | , Jumpers, and Test |                        | HDD 173 TH 200 MIL SD 338H SN 4001                               | TSW-202-07-T-S             | SAMTEC                                                         |
| 20             | 1        | J1                  | HDR_1X2                | HDR 1X2 TH 200 MIL SP 338H SN 100L                               |                            |                                                                |
| 21             |          | J2, J7, J8          | HDR_1X2                | HDR 1X2 TH 100 MIL SP 338H SN 100L                               | TSW-102-07-T-S             |                                                                |
| 22             | 1        | J3                  | HDR_1x14               | HDR 1X14 TH 100 MIL SP 350H AU 118L                              | 61301411121                | WURTH ELEKTRONIK EISOS GMBH & CO. KG                           |
| 23             | 1        | J4                  | HDR_2X10               | HDR 2X10 TH 100 MIL CTR 428H AU 110L                             | TSW-110-14-G-D             | SAMTEC<br>4                                                    |
| 24             | 1        | J5                  | HDR_2X8                | HDR 2X8 TH 100 MIL CTR 433H AU 110L                              | TSW-108-14-G-D             | SAMTEC                                                         |
| 25             | 1        | J6                  | CON 3                  | CON 3 PWR JACK RA TH 295H NI 98L                                 | PJ-051A                    | CUI INC                                                        |
| 26<br>27       | 1        | J9<br>SW1           | HDR_1X4<br>SPST_SWITCH | not populated<br>SW SPST PB TACT 50MA 12 V TH                    | 430186070716               | WURTH ELEKTRONIK EISOS GMBH & CO. KG                           |
|                |          | TP1, TP2            | _                      |                                                                  |                            |                                                                |
|                |          | 1 1 1 1 1 1 2 2     | TEST_040               | TEST POINT BLACK 40 MIL DRILL 180 MIL TH 109L                    | 5001                       | KEYSTONE ELECTRONICS (preferred)                               |
|                | 2        | 11.1, 11.2          |                        |                                                                  |                            |                                                                |
| 28             | 2        | 11 1, 11 2          |                        |                                                                  | TP-105-01-00<br>151-203-RC | COMPONENTS CORPORATION (alternative)<br>KOBICONN (alternative) |

## 6 FlexGUI: interactive register control via USB

When the UJA1169Ax-EVB is plugged onto a suitable microcontroller evaluation board, the microcontroller board can be used as a USB/SPI interface between the UJA1169Ax-EVB and a PC. After installing the FlexGUI application on a Windows PC (see <u>Section 6.3</u>), the contents of the SBC registers can be viewed and/or changed interactively.

FlexGUI for UJA1169Ax-EVB currently supports the following evaluation board:

• S32K144EVB, Rev. B (Figure 19)

See <u>www.nxp.com</u> for more information about this board.

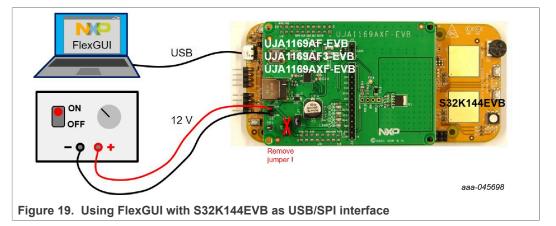

#### 6.1 FlexGUI software package overview

The FlexGUI SW package for the UJA1169A evaluation boards can be downloaded from <u>www.nxp.com</u>. It includes:

- the flexGUI PC installer (see also <u>Section 6.3</u>)
- FlexGUI firmware for all supported microcontroller boards (see also Section 6.2.1)

### 6.2 Preparations for using the S32K144EVB as a USB interface

The FlexGUI firmware must be loaded into the S32K144EVB before connecting the UJA1169Ax-EVB. Note that the jumper settings for firmware programming are different to those for FlexGUI usage.

#### 6.2.1 FlexGUI firmware installation on S32K144EVB

Firmware programming in the S32K144EVB is straightforward:

- 1. Confirm that the jumpers are in the correct position for firmware programming (Figure 20)
- 2. Connect the board to the PC with a USB cable (Figure 21)
- 3. Wait until the PC has launched new drive 'EVB-S32K144' (Figure 22)
- 4. Copy the firmware file to that drive (Figure 22)

### UJA1169A evaluation boards

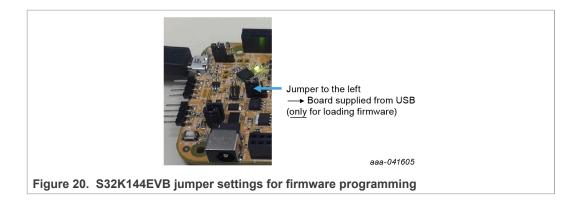

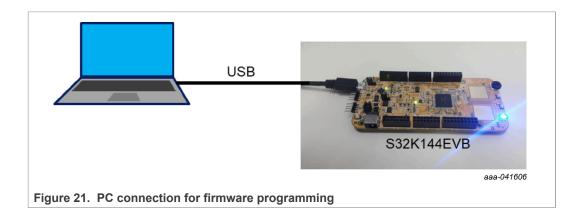

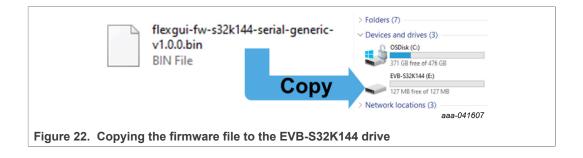

UM11758 User manual

#### UJA1169A evaluation boards

### 6.2.2 HW setup for FlexGUI operation

The watchdog in the SBC must be off while the FlexGUI is running. The watchdog is always off in Forced Normal mode and off by default in Software Development mode (a sample script for switching the device to Software Development mode via the FlexGUI is included in <u>Section 6.4.6</u>).

A system reset is generated after programming the MTPNV memory, after which the connection between the FlexGUI and the board will need to be re-established (see <u>Section 6.4.2</u>). If the reconnection fails, try again after a power-off/wait-3-seconds/power-on sequence on the UJA1169Ax-EVB.

Once the FlexGUI firmware has been installed on the microcontroller board, the jumpers on the boards need to be set as illustrated in <u>Figure 23</u> before plugging the UJA1169Ax-EVB into the microcontroller board. The resulting supply and data line interconnections between the boards are shown in <u>Figure 24</u>. Note that only the relevant header interconnections are shown in the schematics extract in <u>Figure 24</u>. See the full board schematics for further details.

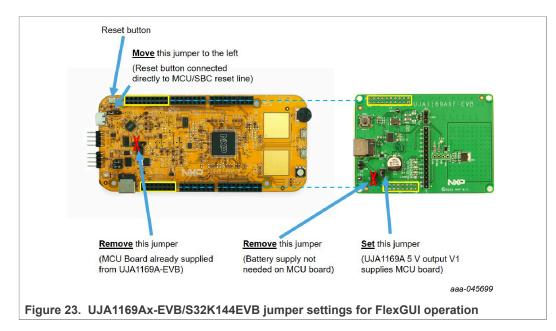

#### UJA1169A evaluation boards

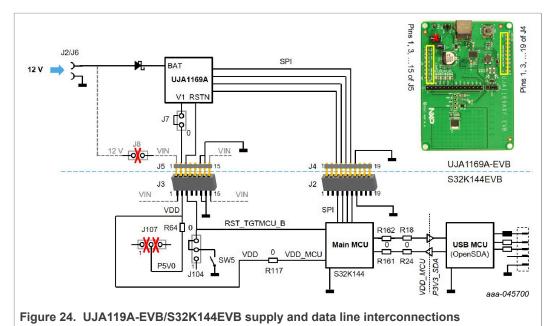

A 12 V power supply must be connected to header J2 or to jack J6 on the UJA1169A-

EVB (see also <u>Figure 19</u>). It supplies the BAT pin of the SBC via a polarity protection diode.

The 3.3 V or 5 V output from the SBC is routed to the microcontroller board via jumper J7, where it supplies the main MCU.

The SPI signals are routed directly between the SBC and the main MCU via header J4 and its counterpart J2.

The RSTN signal on the SBC is connected to the reset input on the main MCU. When terminals 2 and 3 of header J104 are connected with a jumper, pushbutton SW5 on the MCU board allows the RSTN signal to be pulled LOW manually. This function could be used, for example, when restoring the MTPNV register factory preset values.

The USB MCU is powered via the USB interface. The signals between main MCU and USB MCU are passed through level shifters that serve as a bridge between the two supply domains.

### 6.3 Installing the FlexGUI on a PC

Double-click on file NXP\_UJA1169Ax\_GUI-1.0.0.msi to begin the installation.

### 6.4 Using the FlexGUI

#### 6.4.1 Starting the FlexGUI application

FlexGUI can be started via the Windows Start menu or the shortcut symbol on the desktop (Figure 25).

### UJA1169A evaluation boards

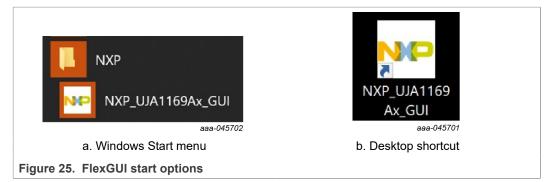

During start-up, the FlexGUI launch window (Figure 26) displays a list of the evaluation boards covered by this FlexGUI installation.

Select the appropriate board and click **OK**. A temporary pop-up window indicates the status while the FlexGUI configuration is being loaded (Figure 27). Once loading is complete, the FlexGUI start-up window is displayed (Figure 28). The red text in the lower left corner of the window indicates that the application has not yet established a logical connection to the board. Section 6.4.2 explains how to establish a connection.

| FlexGUI Launcher   ×   Select a kit, on board device(s), target MCU and USB interface.   Kit and Device(s)   • UJA1169AF-EVB   • UJA1169AF-EVB   • UJA1169AXF   • W UJA1169AXF   • W UJA1169AXF   • W UJA1169AXF   • W UJA1169AXF   • W UJA1169AXF   • W UJA1169AXF   • W UJA1169AXF   • W UJA1169AXF   • W UJA1169AXF   • W UJA1169AXF   • W UJA1169AXF   • A kit for UJA1169AXF   • Advanced Settings   Feature Set production   • Advanced Settings   Feature Set production   • Adjust loaded tabs, etc.   Target MCU S32K144EVB   • I Check your HW setup.   USB Interface usb_cdc   • Application Mode   Password provide secret keyword   Launch Privileges BASIC   I Use this configuration and do not ask again   OK Cancel                                                                                                    |
|----------------------------------------------------------------------------------------------------|
| Kit and Device(s)         • UJA1169AF-EVB         • UJA1169AXF         • UJA1169AXF         • UJA1169AXF         • UJA1169AXF         • UJA1169AXF         • UJA1169AXF         • UJA1169AXF         • UJA1169AXF         • Akit for UJA1169AXF SBC evaluation.         • Advanced Settings         Feature Set       production         • Advanced Settings         Feature Set       production         • Check your HW setup.         USB Interface       usb_cdc         • Application Mode         Password       provide secret keyword         Launch Privileges       BASIC         Use this configuration and do not ask again         OK       Cancel                                                                                                    |
| • UJA1169AF-EVB • UJA1169AXF • UJA1169AXF • UJA1169AXF • UJA1169AXF • UJA1169AXF • UJA1169AXF • UJA1169AXF • UJA1169AXF SBC evaluation. • Advanced Settings Feature Set production • & Adjust loaded tabs, etc. Target MCU S32K144EVB • • • Check your HW setup. UJS Interface usb_cdc • • • Check used firmware. • Application Mode Password provide secret keyword Elevate Launch Privileges BASIC • Use this configuration and do not ask again OK Cancel                                                                                                    |
| • UJA1169AF-EVB • UJA1169AXF • UJA1169AXF • UJA1169AXF • UJA1169AXF • UJA1169AXF • UJA1169AXF • UJA1169AXF • UJA1169AXF SBC evaluation. • Advanced Settings Feature Set production • & Adjust loaded tabs, etc. Target MCU S32K144EVB • • • Check your HW setup. UJS Interface usb_cdc • • • Check used firmware. • Application Mode Password provide secret keyword Elevate Launch Privileges BASIC • Use this configuration and do not ask again OK Cancel                                                                                                    |
| <ul> <li>▶ UJA1169AF3-EVB</li> <li>♥ UJA1169AXF</li> <li>♥ UJA1169AXF</li> <li>♥ UJA1169AXF</li> <li>♥ UJA1169AXF SBC evaluation.</li> <li>▶ Advanced Settings</li> <li>Feature Set</li> <li>Production</li> <li>♥ Adjust loaded tabs, etc.</li> <li>Target MCU</li> <li>S32K144EVB</li> <li>♥ Check used firmware.</li> <li>▶ Application Mode</li> <li>Password</li> <li>Provide secret keyword</li> <li>Elevate</li> <li>Launch Privileges</li> <li>BASIC</li> <li>Use this configuration and do not ask again</li> <li>OK</li> <li>Cancel</li> </ul>                                                                                                    |
| ▼ UJA1169AXF         ● UJA1169AXF         ● ✓ UJA1169AXF         ● ✓ UJA1169AXF         ▲ kit for UJA1169AXF SBC evaluation.         ● Advanced Settings         Feature Set       production         ● Advanced Settings         Feature Set       production         ● S2K144EVB       ● Check your HW setup.         USB Interface       usb_cdc         ● Application Mode         Password       provide secret keyword         Launch Privileges       BASIC         ● Use this configuration and do not ask again         OK       Cancel                                                                                                    |
| UJA1169AXF  UJA1169AXF  UJA1169AXF  A Lit for UJA1169AXF SBC evaluation.  A Lit for UJA1169AXF SBC evaluation.  A Lit for UJA1169AXF SBC evaluati |
| VUA1169AXF A kit for UJA1169AXF SBC evaluation. A kit for UJA1169AXF SBC evaluation. Advanced Settings Feature Set production • Advanced Settings Feature Set production • Adjust loaded tabs, etc. Target MCU S32K144EVB • • • Check your HW setup. USB Interface usb_cdc • • • Check used firmware. Application Mode Password provide secret keyword Elevate Launch Privileges BASIC Use this configuration and do not ask again OK Cancel                                                                                                    |
| A kit for UJA1169AXF SBC evaluation.   • Advanced Settings   Feature Set   production   © Adjust loaded tabs, etc.   Target MCU   S32K144EVB   • Application Mode   Password   Launch Privileges   BASIC   Use this configuration and do not ask again     OK   Cancel                                                                                                    |
| Advanced Settings     Feature Set production     Parget MCU     S32K144EVB     OK     Cancel     DK     Cancel                                                                                                    |
| Advanced Settings     Feature Set production     Parget MCU     S32K144EVB     OK     Cancel     DK     Cancel                                                                                                    |
| <ul> <li>Advanced Settings <ul> <li>Feature Set</li> <li>production</li> <li>Production</li> <li>Adjust loaded tabs, etc.</li> </ul> </li> <li>Target MCU</li> <li>S32K144EVB</li> <li>Check your HW setup.</li> <li>USB Interface</li> <li>usb_cdc</li> <li>Check used firmware.</li> </ul> <li>Application Mode <ul> <li>provide secret keyword</li> <li>Elevate</li> <li>Launch Privileges</li> <li>BASIC</li> <li>Use this configuration and do not ask again</li> </ul> </li> <li>OK Cancel <ul> <li>aaa-04570</li> </ul></li>                                                                                                    |
| <ul> <li>Advanced Settings <ul> <li>Feature Set</li> <li>production</li> <li>\$^2 Adjust loaded tabs, etc.</li> </ul> </li> <li>Target MCU</li> <li>S32K144EVB</li> <li>\$1 Check your HW setup.</li> <li>USB Interface</li> <li>usb_cdc</li> <li>\$1 Check used firmware.</li> </ul> <li> <ul> <li>Application Mode</li> <li>Password</li> <li>provide secret keyword</li> <li>Elevate</li> <li>Launch Privileges</li> <li>BASIC</li> <li>Use this configuration and do not ask again</li> </ul> </li> <li> <ul> <li>OK</li> <li>Cancel</li> <li>aaa-04570</li> </ul> </li>                                                                                                    |
| <ul> <li>Advanced Settings</li> <li>Feature Set production  Advanced Settings</li> <li>Feature Set production  Advanced Settings</li> <li>Target MCU S32K144EVB           <ul> <li>Check your HW setup.</li> <li>USB Interface</li></ul></li></ul>                                                                                                    |
| <ul> <li>Advanced Settings <ul> <li>Feature Set</li> <li>production</li> <li>Production</li> <li>Adjust loaded tabs, etc.</li> </ul> </li> <li>Target MCU</li> <li>S32K144EVB</li> <li>Check your HW setup.</li> <li>USB Interface</li> <li>usb_cdc</li> <li>Check used firmware.</li> </ul> <li>Application Mode <ul> <li>provide secret keyword</li> <li>Elevate</li> <li>Launch Privileges</li> <li>BASIC</li> <li>Use this configuration and do not ask again</li> </ul> </li> <li>OK Cancel <ul> <li>aaa-04570</li> </ul></li>                                                                                                    |
| Advanced Settings     Feature Set     production     Production     Adjust loaded tabs, etc.     Target MCU     S32K144EVB     Occ     Check your HW setup.     USB Interface     usb_cdc     Occ     Cancel     Use this configuration and do not ask again     Occ     Cancel     aaa-04570                                                                                                    |
| Feature Set       production                                                                                                    |
| Target MCU       S32K144EVB       Image: Check your HW setup.         USB Interface       usb_cdc       Image: Check used firmware.            • Application Mode       Image: Check used firmware.            • Application Mode       Image: Check used firmware.            • Application Mode       Image: Check used firmware.            • Application Mode       Image: Check used firmware.            • Application Mode       Image: Check used firmware.            • Launch Privileges       BASIC            • Use this configuration and do not ask again       Image: Check used firmware.            • OK       Cancel            aaa-04570                                                                                                    |
| USB Interface usb_cdc   Application Mode Password provide secret keyword Elevate Launch Privileges BASIC Use this configuration and do not ask again OK Cancel aaa-04570                                                                                                    |
| Application Mode  Password Password Launch Privileges BASIC Use this configuration and do not ask again  OK Cancel aaa-0457C                                                                                                    |
| Password provide secret keyword Elevate<br>Launch Privileges BASIC<br>Use this configuration and do not ask again<br>OK Cancel<br>aaa-04570                                                                                                    |
| Launch Privileges BASIC Use this configuration and do not ask again OK Cancel aaa-04570                                                                                                    |
| Use this configuration and do not ask again OK Cancel aaa-04570                                                                                                    |
| OK Cancel<br>aaa-04570                                                                                                    |
| aaa-04570                                                                                                    |
| aaa-04570                                                                                                    |
|                                                                                                    |
|                                                                                                    |
| Inch window - EVB selection                                                                                                    |

## UJA1169A evaluation boards

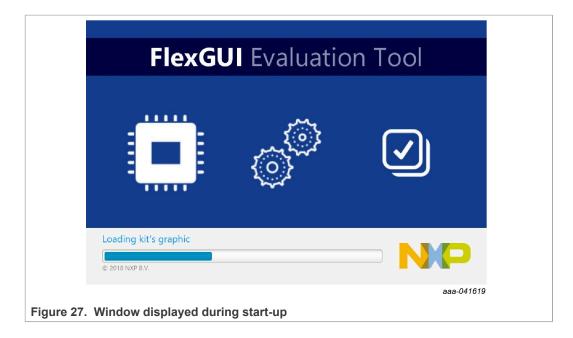

| - UJA1169AXF-EVB                             |                                             |             |                              | -                                                                         | o ×               |
|----------------------------------------------|---------------------------------------------|-------------|------------------------------|---------------------------------------------------------------------------|-------------------|
| File Help                                    |                                             |             |                              |                                                                           |                   |
| e Port - Search Start                        |                                             |             |                              |                                                                           |                   |
| Filter messages 🔹 🖌 🖬 💾 🕈                    | Script editor 🛛 UJ/                         | A1169AXEV1  |                              |                                                                           |                   |
|                                              | Single Device Daisy Ch                      | hain        | Commands:                    | Results:                                                                  |                   |
|                                              | Device: UJA                                 | 1169AXF +   |                              |                                                                           |                   |
|                                              | Alias: - N                                  | io values 💌 |                              |                                                                           |                   |
|                                              | <ul> <li>Digital pins</li> </ul>            |             |                              |                                                                           |                   |
|                                              | <ul> <li>Analog pins</li> </ul>             |             |                              |                                                                           |                   |
|                                              | Communication                               |             |                              |                                                                           |                   |
|                                              | <ul> <li>Registers</li> <li>Mode</li> </ul> |             |                              |                                                                           |                   |
|                                              | <ul> <li>Generator</li> </ul>               |             |                              |                                                                           |                   |
|                                              | <ul> <li>Miscellaneous</li> </ul>           |             |                              |                                                                           |                   |
|                                              |                                             |             |                              |                                                                           |                   |
|                                              |                                             |             |                              |                                                                           |                   |
|                                              |                                             |             |                              |                                                                           |                   |
|                                              |                                             |             |                              |                                                                           |                   |
|                                              |                                             |             |                              |                                                                           |                   |
| UJA1169AXF Pins                              |                                             |             |                              |                                                                           |                   |
| Mode                                         |                                             |             |                              |                                                                           |                   |
| Switch Mode: user-mode - Apply               |                                             |             |                              |                                                                           |                   |
| Current Mode: user-mode Poll                 |                                             |             |                              |                                                                           |                   |
| Routing: SPI •                               |                                             |             |                              |                                                                           |                   |
| ▼ SPI0                                       |                                             |             |                              |                                                                           |                   |
| Busi SPI                                     |                                             |             |                              |                                                                           |                   |
| Bit Rate [kbit/s]: 2000                      |                                             |             |                              |                                                                           |                   |
|                                              |                                             |             |                              |                                                                           |                   |
|                                              |                                             |             |                              |                                                                           |                   |
|                                              |                                             |             |                              |                                                                           |                   |
|                                              |                                             |             |                              |                                                                           |                   |
|                                              |                                             |             |                              |                                                                           |                   |
|                                              |                                             |             |                              |                                                                           |                   |
|                                              |                                             |             |                              |                                                                           |                   |
| MCU: 532K144EVB State: DISCONNECTED Firmware | s N/A                                       |             |                              | Application: NXP_UJA1169Ax_GUI 1.0.0 FlexGUI: 1.7.0 Build: Wed Sep 22 101 | 08:35 CEST 2021 🥜 |
|                                              |                                             |             |                              | a                                                                         | aa-045704         |
|                                              |                                             |             |                              |                                                                           |                   |
| Figure 28 Flex                               | GIII star                                   | rt-un wi    | ndow; boards not yet connect | ed                                                                        |                   |
| - iguic 20. Tiex                             |                                             |             | idon, sourds not yet connect | ~~                                                                        |                   |

UM11758 User manual

### UJA1169A evaluation boards

#### 6.4.2 Establishing a connection between the FlexGUI and the hardware

To establish a connection between the FlexGUI and the hardware, a battery supply must first be provided for the UJA1169Ax-EVB (see Figure 19) before connecting the microcontroller board to the PC using a USB cable. Note that it may take a few seconds for the PC operating system to detect the connection and locate the appropriate USB driver.

Once the connection has been established, a communication session can be started over the USB link:

- Click the **Search** button to detect all available serial connections.
- Identify and select the COM port of the board. It is usually the last item on the list if no other USB cables were connected to the PC since the board was plugged in.
- Click **Start** to enable the connection.

The text in the lower left corner of the window should turn from red to green, to indicate that the session has started successfully (Figure 29). The FlexGUI functionality can now be accessed, as discussed in the following sections.

| H169AXF-EVB<br>Help                    |                                             |            |             |                                   | - σ                                                    |
|----------------------------------------|---------------------------------------------|------------|-------------|-----------------------------------|--------------------------------------------------------|
| COM4 · Search Stop                     |                                             |            |             |                                   |                                                        |
|                                        |                                             |            |             |                                   |                                                        |
| messages 🔹 👻 🖬 💾 🔺                     |                                             |            |             |                                   |                                                        |
|                                        | Single Device Daisy C                       |            | Commands:   | Recults                           |                                                        |
|                                        |                                             | A1169AXF + |             |                                   |                                                        |
|                                        | Alias:                                      | No values  |             |                                   |                                                        |
|                                        | <ul> <li>Digital pins</li> </ul>            |            |             |                                   |                                                        |
|                                        | <ul> <li>Analog pins</li> </ul>             |            |             |                                   |                                                        |
|                                        | Communication                               |            |             |                                   |                                                        |
|                                        | <ul> <li>Registers</li> <li>Mode</li> </ul> |            |             |                                   |                                                        |
|                                        | <ul> <li>Generator</li> </ul>               |            |             |                                   |                                                        |
|                                        | <ul> <li>Miscellaneous</li> </ul>           |            |             |                                   |                                                        |
|                                        |                                             |            |             |                                   |                                                        |
|                                        |                                             |            |             |                                   |                                                        |
|                                        |                                             |            |             |                                   |                                                        |
|                                        |                                             |            |             |                                   |                                                        |
|                                        |                                             |            |             |                                   |                                                        |
|                                        |                                             |            |             |                                   |                                                        |
| 69AXF Pins                             |                                             |            |             |                                   |                                                        |
|                                        |                                             |            |             |                                   |                                                        |
|                                        |                                             |            |             |                                   |                                                        |
|                                        |                                             |            |             |                                   |                                                        |
| nt Mode: user-mode Poll                |                                             |            |             |                                   |                                                        |
| s SPI +                                |                                             |            |             |                                   |                                                        |
| 0                                      |                                             |            |             |                                   |                                                        |
| SPI                                    |                                             |            |             |                                   |                                                        |
| te [kbit/s] 2000                       |                                             |            |             |                                   |                                                        |
|                                        |                                             |            |             |                                   |                                                        |
|                                        |                                             |            |             |                                   |                                                        |
|                                        |                                             |            |             |                                   |                                                        |
|                                        |                                             |            |             |                                   |                                                        |
|                                        |                                             |            |             |                                   |                                                        |
|                                        |                                             |            |             |                                   |                                                        |
|                                        |                                             |            | ◙ ∞ 💾 🖿 🚽 🥑 | 💾 🖿 🥑                             |                                                        |
| 32K144EVB State: CONNECTED Firmware: 1 | 100/110                                     |            |             |                                   | JI 1.0.0 FlexGUI: 1.7.0 Build: Wed Sep 22 10:08:35 CES |
|                                        |                                             |            |             | Approximation and Construction Co | aaa-04                                                 |
|                                        |                                             |            |             |                                   |                                                        |

Figure 29. FlexGUI, USB connection to MCU board established

If FlexGUI shuts down during a connection attempt, there may be a conflict due to an obsolete jssc (java simple serial connector) library in the user cache. This problem can be solved by removing that library from the cache, e.g. with the command:

del "%USERPROFILE%\.jssc\windows\jSSC-2.8\_x86\_64.dll".

When this command is executed (e.g. by double-clicking on a text file that includes this line and has a file extension .cmd), the obsolete library is removed from the cache and a later version of the library is cached the next time FlexGUI starts up.

#### 6.4.3 SPI speed selection

The SPI speed (frequency) can be specified in the lower-left section of the FlexGUI window (if that section of the window is not visible, click the slider symbol under the 'File' menu).

### 6.4.4 Interactive control of the RGB LED on the microcontroller board

Select the **Pins** tab in the FlexGUI window to access the drop-down window shown in Figure 30. This window contains selection boxes for the microcontroller pins that control the red, green and blue color components of the RGB LED on the microcontroller board. A 'Low' value selects a component; a 'High' value turns it off.

|                             | UJA1169AF3 Pins   |                                 |
|-----------------------------|-------------------|---------------------------------|
|                             |                   |                                 |
|                             | RedLED:           | No valu 🔻                       |
|                             | BlueLED:          | No valu 🔻                       |
|                             | GreenLED:         | No valu 🔻                       |
|                             |                   | Low                             |
|                             |                   | High                            |
|                             |                   | aaa-045709                      |
| Figure 30. Interactive cont | rol of the RGB LE | ED on the microcontroller board |

#### 6.4.5 Register map

When the FlexGUI window opens, the 'Script editor' tab is selected by default. Click on the tab to the right to display the register map of the selected board. Device registers can be read or written to interactively via this window.

### UJA1169A evaluation boards

| ••• UIA1169AXF-EVB                                     |                       |                        |        |        |             |                               |                     |                    | - 0 ×              |
|--------------------------------------------------------|-----------------------|------------------------|--------|--------|-------------|-------------------------------|---------------------|--------------------|--------------------|
| File Help                                              |                       |                        |        |        |             |                               |                     |                    |                    |
|                                                        |                       |                        |        |        |             |                               |                     |                    |                    |
| COM4 • Search Stop                                     |                       |                        |        |        |             |                               |                     |                    |                    |
| Filter messeges 🔹 👻 🧭 🛅 Script editor 🔹 UJA11694       | XEV1                  |                        |        |        |             |                               |                     |                    |                    |
| 1991 Register map                                      |                       |                        |        |        |             |                               |                     |                    |                    |
| ▼ Primary control                                      | Write Read Copy Res   | et Clear Add to Script |        |        |             |                               |                     |                    |                    |
| Watchdog control                                       |                       | er crea was to script  |        |        |             |                               |                     |                    |                    |
| Mode control                                           |                       | W 0x44                 | WMC[2] | WMC[1] | WMC[0]      | RESERVED                      | NWP[3]              | NWP[2]             | NWP[1]             |
| Fail-safe control                                      |                       |                        | NWP[0] |        |             |                               |                     |                    |                    |
| Main status                                            | Watchdog control 0x00 | 0                      | WMC[2] | WMC[1] |             | NWP[1]                        |                     |                    |                    |
| System event enable                                    |                       | R 0x0                  |        |        |             |                               |                     |                    |                    |
| Watchdog status                                        |                       |                        |        |        |             |                               |                     |                    |                    |
| Memory<br>Lock control                                 |                       |                        |        |        |             |                               |                     |                    |                    |
| Lock control     Regulator control                     |                       |                        |        |        |             |                               |                     |                    |                    |
| Transceiver control                                    |                       |                        |        |        |             |                               |                     |                    |                    |
| WAKE pin control                                       |                       |                        |        |        |             |                               |                     |                    |                    |
| ► Event capture                                        |                       |                        |        |        |             |                               |                     |                    |                    |
| <ul> <li>MTPNV and ID Registers</li> </ul>             |                       |                        |        |        |             |                               |                     |                    |                    |
|                                                        |                       |                        |        |        |             |                               |                     |                    |                    |
|                                                        |                       |                        |        |        |             |                               |                     |                    |                    |
|                                                        |                       |                        |        |        |             |                               |                     |                    |                    |
| UJA1169AXF Pins                                        |                       |                        |        |        |             |                               |                     |                    |                    |
| Mode                                                   |                       |                        |        |        |             |                               |                     |                    |                    |
| Switch Mode: user-mode - Apply                         |                       |                        |        |        |             |                               |                     |                    |                    |
| Current Mode: user-mode Poll                           |                       |                        |        |        |             |                               |                     |                    |                    |
| Convent Woble: Class-mode                              |                       |                        |        |        |             |                               |                     |                    |                    |
| Routing: SPI -                                         |                       |                        |        |        |             |                               |                     |                    |                    |
| ▼ SPI0                                                 |                       |                        |        |        |             |                               |                     |                    |                    |
| Bus: SPI                                               |                       |                        |        |        |             |                               |                     |                    |                    |
| Bit Rate [kbit/s]: 2000                                |                       |                        |        |        |             |                               |                     |                    |                    |
| and freed A. Const.                                    |                       |                        |        |        |             |                               |                     |                    |                    |
|                                                        |                       |                        |        |        |             |                               |                     |                    |                    |
|                                                        |                       |                        |        |        |             |                               |                     |                    |                    |
|                                                        |                       |                        |        |        |             |                               |                     |                    |                    |
|                                                        |                       |                        |        |        |             |                               |                     |                    |                    |
|                                                        |                       |                        |        |        |             |                               |                     |                    |                    |
| HIGH [1] Bit Button                                    |                       |                        |        |        |             |                               |                     |                    |                    |
| LOW [0] Bit Button                                     |                       |                        |        |        |             |                               |                     |                    |                    |
| MCU: S32K144EVB States CONNECTED Firmwares 1.0.0/1.1.0 |                       |                        |        | v      |             | NYP HIA1169Av G               | U 100 Elevente 170  | Ruilds Wari San 22 | 10/08/35 CEST 2021 |
| New second state connected range towned                |                       |                        |        |        | oppiication | 1 11.4_0744 (0540 <u>0</u> 0) | A LOO PRIMOUT 1.7.0 | ounder men oeb 22  |                    |
|                                                        |                       |                        |        |        |             |                               |                     |                    | aaa-04571          |
|                                                        |                       |                        |        |        |             |                               |                     |                    |                    |
| Figure 31. Register map                                | tab                   |                        |        |        |             |                               |                     |                    |                    |

The registers are divided into groups. A register group can be selected in the left column. If option **Tree View** is selected, a single register may be selected (Tree View is selected via the FlexGUI pop up window accessed under File/Settings; see <u>Figure 32</u>).

| ▶ FlexGUI Settings    |                               |                                                                                                    | _          |              | ×        |
|-----------------------|-------------------------------|----------------------------------------------------------------------------------------------------|------------|--------------|----------|
| Kit/Device Loader Log | s Register Map Ta             | abs                                                                                                |            |              |          |
| User Interface        |                               |                                                                                                    |            |              |          |
| Navigator View:       | Tree View     List View       | Display register sets and register groups in tree form<br>Display only register sets in list form. | ı.         |              |          |
| Registers Per Page:   | 8                             | Number of registers to be displayed on single page.                                                |            |              |          |
| Sort By Address:      |                               | All visible registers will be sorted by address.                                                   |            |              |          |
| Bit Buttons           |                               |                                                                                                    |            |              |          |
| Bit Buttons Per Line: | 8                             |                                                                                                    |            |              |          |
| Uniform Buttons:      | $\checkmark$                  | All bit buttons will use the same fixed width.                                                     |            |              |          |
| Button Width:         | 110                           | Bit button width in pixels.                                                                        |            |              |          |
| Show Bit Position:    | $\checkmark$                  | Display position in related bit group, e.g. [X:Y].                                                 |            |              |          |
|                       |                               |                                                                                                    |            |              |          |
| Apply Discard De      | faults                        |                                                                                                    |            |              |          |
|                       |                               |                                                                                                    |            | aaa          | -0416    |
| gure 32. Register     | map display s                 | ettings                                                                                            |            |              |          |
| All inform            | nation provided in this docur | nent is subject to legal disclaimers.                                                              | NXP B.V. 2 | 2022. All ri | ghts res |

The contents of the selected register, or register group, is displayed in the main window. Register data can be edited in the top row in preparation for writing to the register. When option **Use Register Init Value** is selected, the editor is initialized with the default values at start-up and reset (Figure 33). If this option is not selected, all bits will be 0 at start-up and reset.

Actual register contents from a prior read access is shown in the bottom row.

| Kit/Device Loader | Logs    | Register Map | Tabs                                                                                                    |    |
|-------------------|---------|--------------|----------------------------------------------------------------------------------------------------|----|
| User Interface    |         |              |                                                                                                    |    |
| Show Control To   | olbar   | $\checkmark$ | If enabled, tab will show control toolbar with buttons for read, write an polling of its state as well as specific ones to given tab.         | nd |
| Behavior          |         |              |                                                                                                    |    |
| Use Register Ini  | t Valu  | e: 🗸         | If enabled, tab will use register init value for configuration items as default one for GUI startup or reset (start/stop connection).         |    |
| Auto-Copy Read    | To Wr   | ite:         | If enabled, read out value is automatically copied to write selection counterpart.                                                            |    |
| Auto-Run Read     | After W | rite:        | If enabled, write to register automatically initiates read of the same register after completion. This option applies only for r/w registers. |    |
|                   | Dofo    | ults         |                                                                                                    |    |
| Apply Discard     |         |              |                                                                                                    |    |

Register data is displayed in three formats:

- · As a single hexadecimal value for the entire register
- In text format, when clicking on the question mark symbol
- A color-coded button is provided for each register bit:
  - red = 0

```
- green = 1
```

When the bit buttons do not fit on a single row (as in <u>Figure 31</u>), try de-selecting checkbox **Uniform Buttons** (see <u>Figure 32</u>). The width of the buttons is then minimized to fit the bit names (<u>Figure 34</u>).

### UJA1169A evaluation boards

| - UJA1169AXF-EVB      |               |        |                                      |             |       |             |         |              |        |               |            |          |         |             |             |                |                  | -                | σ           | ×     |
|-----------------------|---------------|--------|--------------------------------------|-------------|-------|-------------|---------|--------------|--------|---------------|------------|----------|---------|-------------|-------------|----------------|------------------|------------------|-------------|-------|
| File Help             |               |        |                                      |             |       |             |         |              |        |               |            |          |         |             |             |                |                  |                  |             |       |
| СОМ4                  | • Search S    | itop   |                                      |             |       |             |         |              |        |               |            |          |         |             |             |                |                  |                  |             |       |
| Filter messages       | - 🖌 🛙         | 1 · ·  | Script editor                        | UJA1169AXEV | 1     |             |         |              |        |               |            |          |         |             |             |                |                  |                  |             |       |
|                       |               | -      | Register map                         |             |       |             |         |              |        |               |            |          |         |             |             |                |                  |                  |             |       |
|                       |               | T Pr   | imary control                        |             | Write | Read Cop    | y Reset | Clear Add to | Script |               |            |          |         |             |             |                |                  |                  |             |       |
|                       |               |        | Watchdog contr                       | rol         |       |             |         |              |        |               |            |          |         |             |             |                |                  |                  |             |       |
|                       |               |        | Mode control                         |             | Watch | dog control | 0x00 🥑  | W 0x44       | _ 0 _  | vcjaj www     |            |          | NWP[3]  | NWP[2]      | NWP[1]      | NWP[0]         |                  |                  |             |       |
|                       |               |        | Fail-safe control<br>Main status     |             |       |             |         | R 0x0        | w      | vicita) Annua | [1] wucioj | RESERVED | NWP[3]  | NW9[2]      | NW9[1]      | www.elol       |                  |                  |             |       |
|                       |               |        | System event er                      | able        |       |             |         |              |        |               |            |          |         |             |             |                |                  |                  |             |       |
|                       |               |        | Watchdog statu                       |             |       |             |         |              |        |               |            |          |         |             |             |                |                  |                  |             |       |
|                       |               |        | Memory                               |             |       |             |         |              |        |               |            |          |         |             |             |                |                  |                  |             |       |
|                       |               |        | Lock control                         |             |       |             |         |              |        |               |            |          |         |             |             |                |                  |                  |             |       |
|                       |               |        | egulator control                     |             |       |             |         |              |        |               |            |          |         |             |             |                |                  |                  |             |       |
|                       |               |        | ansceiver contro<br>IAKE pin control |             |       |             |         |              |        |               |            |          |         |             |             |                |                  |                  |             |       |
|                       |               |        | ent capture                          |             |       |             |         |              |        |               |            |          |         |             |             |                |                  |                  |             |       |
|                       |               |        | TPNV and ID Re                       | gisters     |       |             |         |              |        |               |            |          |         |             |             |                |                  |                  |             |       |
|                       |               |        |                                      |             |       |             |         |              |        |               |            |          |         |             |             |                |                  |                  |             |       |
|                       |               |        |                                      |             |       |             |         |              |        |               |            |          |         |             |             |                |                  |                  |             |       |
|                       |               |        |                                      |             |       |             |         |              |        |               |            |          |         |             |             |                |                  |                  |             |       |
| UJA1169AXF Pins       |               |        |                                      |             |       |             |         |              |        |               |            |          |         |             |             |                |                  |                  |             |       |
| Mode                  |               |        |                                      |             |       |             |         |              |        |               |            |          |         |             |             |                |                  |                  |             |       |
| Switch Mode: use      | r-mode 🔹      | Apply  |                                      |             |       |             |         |              |        |               |            |          |         |             |             |                |                  |                  |             |       |
| Current Mode: user-   | mode          | Poll   |                                      |             |       |             |         |              |        |               |            |          |         |             |             |                |                  |                  |             |       |
| Routing: SPI          | •             |        |                                      |             |       |             |         |              |        |               |            |          |         |             |             |                |                  |                  |             |       |
| ▼ SPI0                |               |        |                                      |             |       |             |         |              |        |               |            |          |         |             |             |                |                  |                  |             |       |
| Bus: SPI              |               |        |                                      |             |       |             |         |              |        |               |            |          |         |             |             |                |                  |                  |             |       |
| Bit Rate [kbit/s] 200 | 00            |        |                                      |             |       |             |         |              |        |               |            |          |         |             |             |                |                  |                  |             |       |
|                       |               |        |                                      |             |       |             |         |              |        |               |            |          |         |             |             |                |                  |                  |             |       |
|                       |               |        |                                      |             |       |             |         |              |        |               |            |          |         |             |             |                |                  |                  |             |       |
|                       |               |        |                                      |             |       |             |         |              |        |               |            |          |         |             |             |                |                  |                  |             |       |
|                       |               |        |                                      |             |       |             |         |              |        |               |            |          |         |             |             |                |                  |                  |             |       |
|                       |               |        |                                      |             |       |             |         |              |        |               |            |          |         |             |             |                |                  |                  |             |       |
|                       |               | н      | IGH [1]                              | Bit Button  |       |             |         |              |        |               |            |          |         |             |             |                |                  |                  |             |       |
|                       |               |        | ow [0]                               | Bit Button  |       |             |         |              |        |               |            | 4 1 ⊨    |         |             |             |                |                  |                  |             |       |
| MCU: S32K144EV8 State | CONNECTED Fir |        |                                      |             |       |             |         |              |        |               |            | 1/1      | Applica | tion: NXP_L | JJA1169Ax_G | UI 1.0.0 Flexe | iVI: 1.7.0 Build | r Wed Sep 22 100 | 8:35 CEST 2 | 021 🕜 |
|                       |               |        |                                      |             |       |             |         |              |        |               |            |          |         |             |             |                |                  | a                | aa-04       | 5712  |
|                       |               |        |                                      |             |       |             |         |              |        |               |            |          |         |             |             |                |                  |                  |             |       |
| Figure                | 24 0          | Dogiet | or m                                 | 20 W        | ith c | ntio        | n 'l l  | nifor        | m P    | utto          | ne' n      | ote      | مامد    | stad        |             |                |                  |                  |             |       |
| rigule                | J4. R         | vegisi | erm                                  | ap w        | IUL C | γρασ        |         | 101          | 111 D  | uilo          | 13 1       | 101 5    | eiec    | , ieu       |             |                |                  |                  |             |       |

If there are more registers in a group than can be displayed on-screen, the registers are distributed over two or more pages and the active page can be selected at the bottom of the main window. The user can also choose the maximum number of registers displayed via control field **Registers Per Page** (see Figure 32). Figure 35 shows an example Register map view displaying the second page of the Transceiver control register group with 11 registers per page.

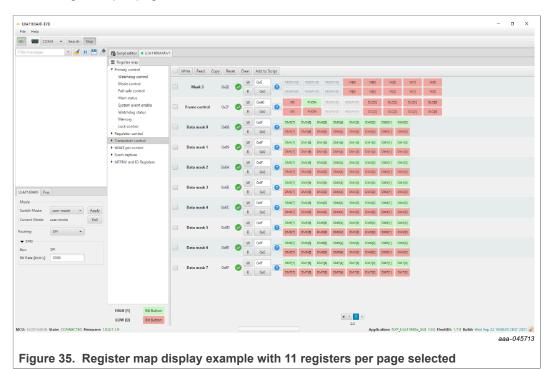

For each register, read and write operations can be triggered using the **R** and **W** buttons.

© NXP B.V. 2022. All rights reserved.

#### UJA1169A evaluation boards

Multiple registers can be selected using the check boxes to the left of the register names. The selected registers will be included in later multi-registers operations. Four associated buttons are provided:

- Write and read operations can be triggered with the Write and Read buttons.
- The **Copy** button can be used to copy data from the 'read' row(s) to the selected 'write' row(s).
- Clicking the **Reset** button undoes changes made to the 'write' row(s) since the most recently executed write action(s) on the associated register(s). If a register has not been previously written to, the selected rows are reinitialized (with the default values as selected via the **Use Register Init Value** checkbox; see Figure 33).

For each register, an 'OK' ( $\checkmark$ ) or 'pencil' ( $\checkmark$ ) symbol is displayed to the left of the W/R buttons. The  $\checkmark$  symbol indicates that the data currently in the editable text field matches the data previously written to the register (or the default initialization values if no previous write operation was executed). A  $\checkmark$  symbol indicates that the data in the editable text field differs from the data previously written to the register (or from the default values).

User manual

#### 6.4.6 Working with the script editor

Selecting tab 'Script editor' opens a tool for creating, executing, loading and saving command sequences ('scripts') used for reading from or writing to registers. RGB LED settings (see <u>Section 6.4.4</u>) can also be included in such scripts.

| ••• UIA1169AXF-EVB<br>File Help              |                                   |                                                      | - a ×                                                                                    |
|----------------------------------------------|-----------------------------------|------------------------------------------------------|------------------------------------------------------------------------------------------|
|                                              |                                   |                                                      |                                                                                          |
| COM4 • Search Stop                           |                                   |                                                      |                                                                                          |
| Filter messages 🔹 🖌 📕                        | Script editor • UJA1169AXEV1      |                                                      |                                                                                          |
|                                              | Single Device Daisy Chain         | Commands:                                            | Results:                                                                                 |
|                                              | Device: UJA1169AXF +              | SET_REG:UJA1169AXF:Primary control:Mode control:0x07 |                                                                                          |
|                                              | Alias: - No values                |                                                      |                                                                                          |
|                                              | <ul> <li>Digital pins</li> </ul>  |                                                      |                                                                                          |
|                                              | <ul> <li>Analog pins</li> </ul>   |                                                      |                                                                                          |
|                                              | <ul> <li>Communication</li> </ul> |                                                      |                                                                                          |
|                                              | <ul> <li>Registers</li> </ul>     |                                                      |                                                                                          |
|                                              | Operation: Write +                |                                                      |                                                                                          |
|                                              | Set: Primary control +            |                                                      |                                                                                          |
|                                              | Name/Address: Mode control +      |                                                      |                                                                                          |
|                                              | Value: 0x07                       |                                                      |                                                                                          |
|                                              | Mask                              |                                                      |                                                                                          |
|                                              |                                   |                                                      |                                                                                          |
|                                              |                                   |                                                      |                                                                                          |
|                                              |                                   |                                                      |                                                                                          |
| UJA1169AXF Pins                              |                                   |                                                      |                                                                                          |
| Mode                                         |                                   |                                                      |                                                                                          |
| Switch Mode: user-mode - Apply               |                                   |                                                      |                                                                                          |
| Current Mode: user-mode Poll                 |                                   |                                                      |                                                                                          |
| Routing: SPI +                               |                                   |                                                      |                                                                                          |
| ▼ SPI0                                       |                                   |                                                      |                                                                                          |
| Bus: SPI                                     |                                   |                                                      |                                                                                          |
| Bit Rate (kbit/s) 2000                       |                                   |                                                      |                                                                                          |
|                                              |                                   |                                                      |                                                                                          |
|                                              |                                   |                                                      |                                                                                          |
|                                              |                                   |                                                      |                                                                                          |
|                                              |                                   |                                                      |                                                                                          |
|                                              |                                   |                                                      |                                                                                          |
|                                              | ▶ Mode                            |                                                      |                                                                                          |
|                                              | Generator     Miscellaneous       | 🖸 🗠 💾 🖿 🖌 🕑                                          | 💾 🖿 🥑                                                                                    |
| MCU: S32K144EV8 States CONNECTED Firmwares 1 |                                   |                                                      | Application: NXP_UJA1169Ax_GUI 1.0.0 FlexGUI: 1.7.0 Build: Wed Sep 22 10:08:35 CEST 2021 |
|                                              |                                   |                                                      | aaa-045714                                                                               |
|                                              |                                   |                                                      | 444-040714                                                                               |
|                                              |                                   |                                                      |                                                                                          |

Figure 36. Script editor window

The commands available for the UJA1169Ax-EVB are listed in <u>Table 14</u>. Parameters need to be separated with a colon . Commands can be typed directly into the 'Commands' window, or constructed step by step using the selector tools in the left column. A script can also be loaded from a file.

Once a script is complete, it can be saved to a file and/or executed once by clicking on the corresponding button ( $\blacksquare$  and/or  $\blacktriangleright$ ). Help text is displayed when the mouse pointer is hovered above these buttons.

Script execution is logged in the 'Results' window.

If the infinity option  $(\infty)$  is selected when the script is executed, it runs continuously in a loop. The  $\blacktriangleright$  button changes to  $\clubsuit$  when a script is running. Execution continues until halted by clicking the  $\clubsuit$  icon. The  $\infty$  option should not be used when the script includes a PAUSE command. If this happens by accident, it may be necessary to abort the FlexGUI application with the help of Windows Task Manager.

| Table 14. Oyntax for script eartor commands |              |                |               |             |                      |  |  |  |  |
|---------------------------------------------|--------------|----------------|---------------|-------------|----------------------|--|--|--|--|
| Command                                     | Parameter 1  | Parameter 2    | Parameter 3   | Parameter 4 | Purpose              |  |  |  |  |
| SET_REG                                     | device name  | register group | register name | value       | write to a register  |  |  |  |  |
| GET_REG                                     | device name  | register group | register name | n/a         | read from a register |  |  |  |  |
| SET_DPIN                                    | device name  | MCU pin name   | pin value     | n/a         | control RGB LED      |  |  |  |  |
| PAUSE <sup>[1]</sup>                        | message text | n/a            | n/a           | n/a         | wait for user        |  |  |  |  |
| //                                          | comment text | n/a            | n/a           | n/a         | comment              |  |  |  |  |

 Table 14. Syntax for script editor commands

[1] The PAUSE command should not be used when the auto-repeat option (∞) has been selected.

#### UJA1169A evaluation boards

#### Example script using all available commands:

// This is an example script for UJA1169AXF-EVB
// For UJA1169AF-EVB/UJA1169AF3-EVB replace "UJA1169AXF" with applicable device name

// Do not run this script with the auto-repeat option, // because the script includes a PAUSE command

// write value 0x07 to Mode-control register SET\_REG:UJA1169AXF:Primary control:Mode control:0x07

// read Global event status register
GET\_REG:UJA1169AXF:Event capture:Global event status

// turn on red LED
SET\_DPIN:UJA1169AXF:RedLED:LOW

// give user time to identify the current LED color  $\tt PAUSE:RGB$  LED will change from red to green

// turn off red LED & turn on green LED
SET\_DPIN:UJA1169AXF:RedLED:HIGH
SET\_DPIN:UJA1169AXF:GreenLED:LOW

Example script that programs the SBC for Software Development mode:

// Script for programming UJA1169AXF SBC MTPNV registers to Software Development mode // For UJA1169AF-EVB/UJA1169AF3-EVB replace "UJA1169AXF" with applicable device name // Read MTPNV status register GET\_REG:UJA1169AXF:MTPNV and ID Registers:MTPNV status // The user can now check if device is ready for programming PAUSE:Only if MTPNV status value was an odd number, programming can be successful // Set default reset length to maximum and no auto-start of VEXT SET\_REG:UJA1169AXF:MTPNV and ID Registers:Start-up control:0x00 // Set Software Development mode, allow Sleep mode and set max reset threshold as default SET\_REG:UJA1169AXF:MTPNV and ID Registers:SBC configuration control:0x04 // Enter the CRC code that fits to above selections SET\_REG:UJA1169AXF:MTPNV and ID Registers:MTPNV CRC control:0xFB

A tool is provided as an attachment to this document to calculate the CRC (see last two lines in above script).

A system reset is generated after programming the MTPNV memory, after which the connection between the FlexGUI and the board will need to be re-established (see <u>Section 6.4.2</u>). If the reconnection fails, try again after a power-off/wait-3-seconds/power-on sequence on the UJA1169Ax-EVB.

#### 6.4.7 Logging read and write operations

Each executed read or write access is logged in the upper left corner of the FlexGUI window. The logged data can be saved to a log file at any time.

A number of **Log Level** filter options are available to tailor the logged data to the needs of the user (see Figure 37). When 'FINEST' is selected, all bits of signals SDI ('out') and SDO ('in') are displayed for each SPI transfer (see script execution example in Figure 38).

### UJA1169A evaluation boards

| (it/Device Loader | Logs         | Register Map | Tabs   |                          |                                      |                    |       |  |
|-------------------|--------------|--------------|--------|--------------------------|--------------------------------------|--------------------|-------|--|
| User Interface    |              |              |        |                          |                                      |                    |       |  |
|                   |              |              |        |                          | Legend:                              |                    |       |  |
|                   |              |              |        | SEVERE                   | fatal, non-recoverable events        |                    |       |  |
|                   |              |              |        | WARNING                  | suspicious, recoverable events       |                    |       |  |
| Log Level:        |              | NFO          | •      | INFO                     | standard events (register/pin read   | /write)            |       |  |
|                   |              |              |        | FINE                     | verbose variant of above (data fra   | mes, crc,          | etc.) |  |
|                   |              |              |        | FINEST                   | processing output with finest deta   | ils                |       |  |
|                   |              |              |        | FIN                      | EST ⊃ FINE ⊃INFO ⊃ WARNING           | ⊃ <mark>sev</mark> | ERE   |  |
| Message Limit:    | 5            | 500          | *<br>* | Limit for nun<br>memory. | nber of cached messages. More iter   | ms take            | more  |  |
| Log Pin Polling:  | $\checkmark$ |              |        | Display logs             | in case of polling on value of input | pins.              |       |  |
|                   |              |              |        |                          |                                      |                    |       |  |
| Apply Discard     | Defa         | ults         |        |                          |                                      |                    |       |  |

| File Help                                                                                                    |                                                                                                    |                                                                                                    |                                                                                                    |
|----------------------------------------------------------------------------------------------------|----------------------------------------------------------------------------------------------------|----------------------------------------------------------------------------------------------------|----------------------------------------------------------------------------------------------------|
| Coma 💌 Search Stop                                                                                                    |                                                                                                    |                                                                                                    |                                                                                                    |
| lter messages 🔹 👻 🖬 💾 셈                                                                                                    | Script editor • UJA1169AXEV1                                                                                                    |                                                                                                    |                                                                                                    |
| I> out (0x0207)05 00000010 00000111) I> out (0x0207)05 00000010 00000111) I> ULA1169AXF [Micdle control10x01] W: 0x07 S> out (0x0100)05 11000001 0000000] S> is (0x0100)05 1100001 00000001) | Single Device Daisy Chain Device: UJA1169AXF  Alias: - No values                                                                                                    | Commands:<br>// This is an example script<br>// De not nun this script with the auto-repeat option,<br>// because the script includes a PAUSE command                                                                                                    | Results:<br>// This is an example script<br>// Do not run this script mith the auto-repeat option,<br>// because the script includes a RAUSE command                                                                                                    |
|                                                                                                    | A failing ingene      Analog prine     Analog prine | // with value 600° to Mode-control register<br>EET_EELLIN (Inclusion-Research Control Research Control<br>// fract GDake) exert status register<br>(GT_SEGULI HYBRACEN Control Research Control<br>PSE_DPANLALINESKAPAeLIDION<br>// give care mine to identify the current LID cohor<br>PAREERG ILD will charge from raid to green<br>// Status Control Research Control<br>STE_DPANLALINESKAPAeLIDION<br>STE_DPANLALINESKAPAELIDION<br>STE_DPANLALINESKAPAELIDION | // write regit Mode control ingenter<br>DC write regit Mode control in DAT<br>// read Global event shifts a DAT<br>DC read regit Global event shifts a DAT<br>DC read regit Global event shifts a DAT<br>// fum on regit Global and a DAT<br>DC sot Real(DD digital pin + IDW)<br>// global exert finds to dentify the current LLD color<br>OC panes script execution; confirm the dialog to continue<br>// fum off red LID & tum on green LID<br>DC set Real(DD digital pin + IHOH<br>DC set Green(LD digital pin + IHOH<br>DC set Green(LD digital pin + IHOH |
|                                                                                                    | <ul> <li>Mode</li> <li>Generator</li> <li>Miscelancous</li> </ul>                                                                                                    | 0                                                                                                    |                                                                                                    |

If the log window is not displayed, click on the slider symbol under the 'File' menu.

#### 6.4.8 Restrictions on using SBC in Sleep mode

After executing a Sleep mode command successfully, the SBC turns off the output on V1 supplying the microcontroller. As a result, the connection between the GUI and the SBC will be lost after a short delay. This needs to be taken into account when testing the Sleep mode command using the Register map tab or when executing scripts that include a Sleep mode command.

To resume GUI operation after the SBC has entered Sleep mode, the SBC must be woken up via an enabled wake source (CAN and/or WAKE pin). The GUI then needs to re-connect to the board.

UJA1169A evaluation boards

## 7 References

- [1] UJA1169A data sheet Mini high-speed CAN system basis chip: https://www.nxp.com/docs/en/data-sheet/UJA1169A.pdf
- [2] AH1902 application Mini high speed CAN system basis chips UJA116xA, available from NXP hints Semiconductors

## Contents

| 2Overview of boards2.1Ground connections2.2Power supply connections2.2.1Battery connections | 4<br>4<br>5<br>6 |
|---------------------------------------------------------------------------------------------|------------------|
| 2.2 Power supply connections                                                                | 4<br>4<br>5<br>6 |
|                                                                                             | 4<br>5<br>6      |
|                                                                                             | 4<br>5<br>6      |
|                                                                                             | 5<br>6           |
| 2.2.2 V1/PNP connections                                                                    | 6                |
| 2.2.2.1 UJA1169A with one PNP                                                               |                  |
| 2.2.2.2 UJA1169A without an external PNP                                                    |                  |
| 2.2.2.3 UJA1169Ax-EVB with multiple external                                                |                  |
| PNPs                                                                                        | 7                |
| 2.2.3 V2/VEXT connection                                                                    |                  |
| 2.3 CAN communication circuitry                                                             |                  |
| 2.4 Wake-up options                                                                         |                  |
| 2.5 LIMP output                                                                             |                  |
| 2.6 MCU interface                                                                           | 13               |
| 2.7 Reset connection                                                                        | 14               |
| 3 Connecting the UJA1169Ax-EVB into a                                                       |                  |
| CAN network                                                                                 | 15               |
| 4 Schematic diagrams                                                                        |                  |
| 5 Bills of Materials                                                                        |                  |
| 6 FlexGUI: interactive register control via                                                 |                  |
| USB                                                                                         | 22               |
| 6.1 FlexGUI software package overview                                                       | 22               |
| 6.2 Preparations for using the S32K144EVB as                                                |                  |
| a USB interface                                                                             | 22               |
| 6.2.1 FlexGUI firmware installation on                                                      |                  |
| S32K144EVB                                                                                  | 22               |
| 6.2.2 HW setup for FlexGUI operation                                                        | 24               |
| 6.3 Installing the FlexGUI on a PC                                                          |                  |
| 6.4 Using the FlexGUI                                                                       | 25               |
| 6.4.1 Starting the FlexGUI application                                                      | 25               |
| 6.4.2 Establishing a connection between the                                                 |                  |
| FlexGUI and the hardware                                                                    | 28               |
| 6.4.3 SPI speed selection                                                                   |                  |
| 6.4.4 Interactive control of the RGB LED on the                                             |                  |
| microcontroller board                                                                       | 29               |
| 6.4.5 Register map                                                                          | 29               |
| 6.4.6 Working with the script editor                                                        |                  |
| 6.4.7 Logging read and write operations                                                     |                  |
| 6.4.8 Restrictions on using SBC in Sleep mode                                               |                  |
| 7 References                                                                                |                  |

For more information, please visit: http://www.nxp.com For sales office addresses, please send an email to: salesaddresses@nxp.com

Date of release: 19 April 2022 Document identifier: UM11758

## **X-ON Electronics**

Largest Supplier of Electrical and Electronic Components

Click to view similar products for Interface Development Tools category:

Click to view products by NXP manufacturer:

Other Similar products are found below :

CHA2066-99F TW-DONGLE-USB XR21B1424IV64-0A-EVB STR-FUSB3307MPX-PPS-GEVK MAX7313EVKIT+ P0551 ZSC31010KITV2P1 TDP1204EVM 5346 SI32185ACB10SL1KIT Si32185ACB10SL0EVB RAA2S4252EXT 4901 DFR0979 LIME2-SHIELD SC18IS604-EVB MIKROE-5276 CP2104-MINIEK 103030295 LVDS-18B-EVK MIKROE-2335 KIT\_MINIWIGGLER\_3\_USB KITXMC4XCOMETH001TOBO1 XR20M1170G16-0A-EB XR20M1170G16-0B-EB XR20M1170G24-0B-EB XR20M1172G28-0B-EB 73931-3022 SI871XSOIC8-KIT 1764 1833 TCA8418E-EVM 1862 EVAL-ADM2486EBZ EVAL-ADM2487EEB3Z EVALISO11811TTOBO1 EVB-USB82514 ATAB663254A-V1.2 AS8650 DB V10 EVAL-ADM2587EEBZ EVAL-ADM3251EEB1Z EVAL-ADUSB2EBUZ EVAL-ADUSB2EBZ EVAL-CN0160-EB1Z EVAL-CN0185-EB1Z EVB80104-A1 2264 MCP23X17EV PS09-EVA-KIT 237